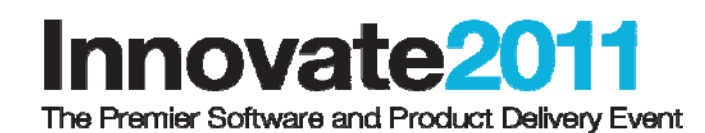

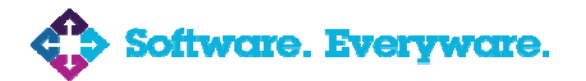

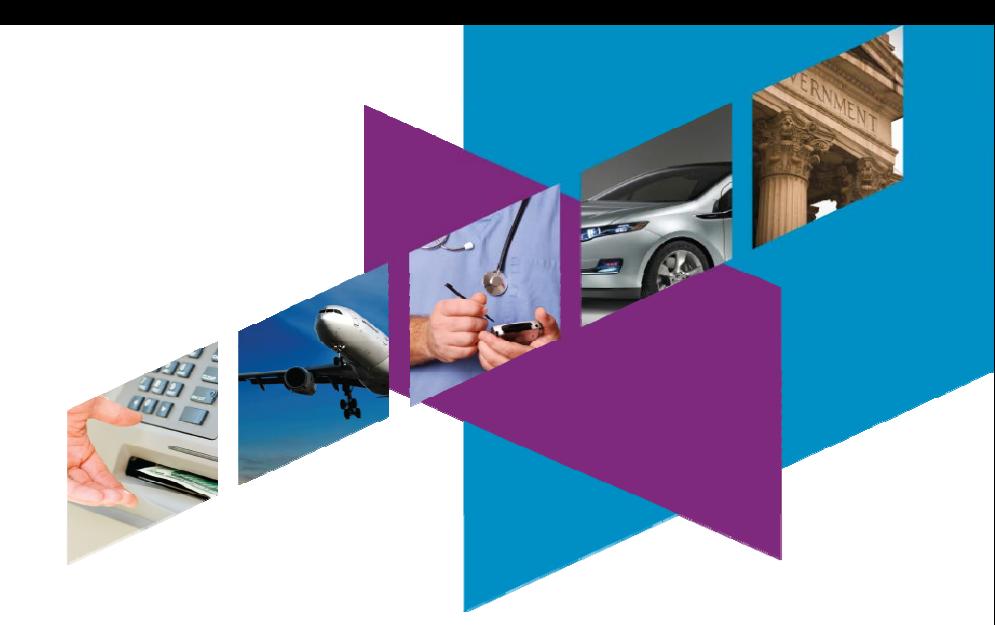

# **변경/형상/빌드/배포 시스템 구축 사례**

## **박희천 팀장**

HeeCheon.Park@scfirstbank.com

SC제일은행

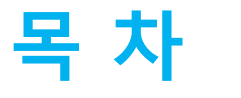

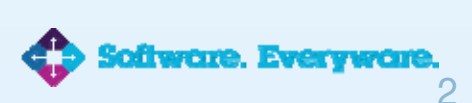

## **I. IT 프로세스 소개 I. IT 프로세스 소개**

## **II. 프로젝트 (목표,배경, 준비과정,이슈) II. 프로젝트 (목표,배경, 준비과정,이슈)**

**III. 프로젝트 설계 III. 프로젝트 설계**

**IV. 구축 사례 IV. 구축 사례**

**V. 구축 효과 V. 구축 효과**

**VI. 향후 과제 VI. 향후 과제**

Innovate2011

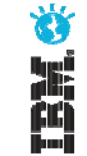

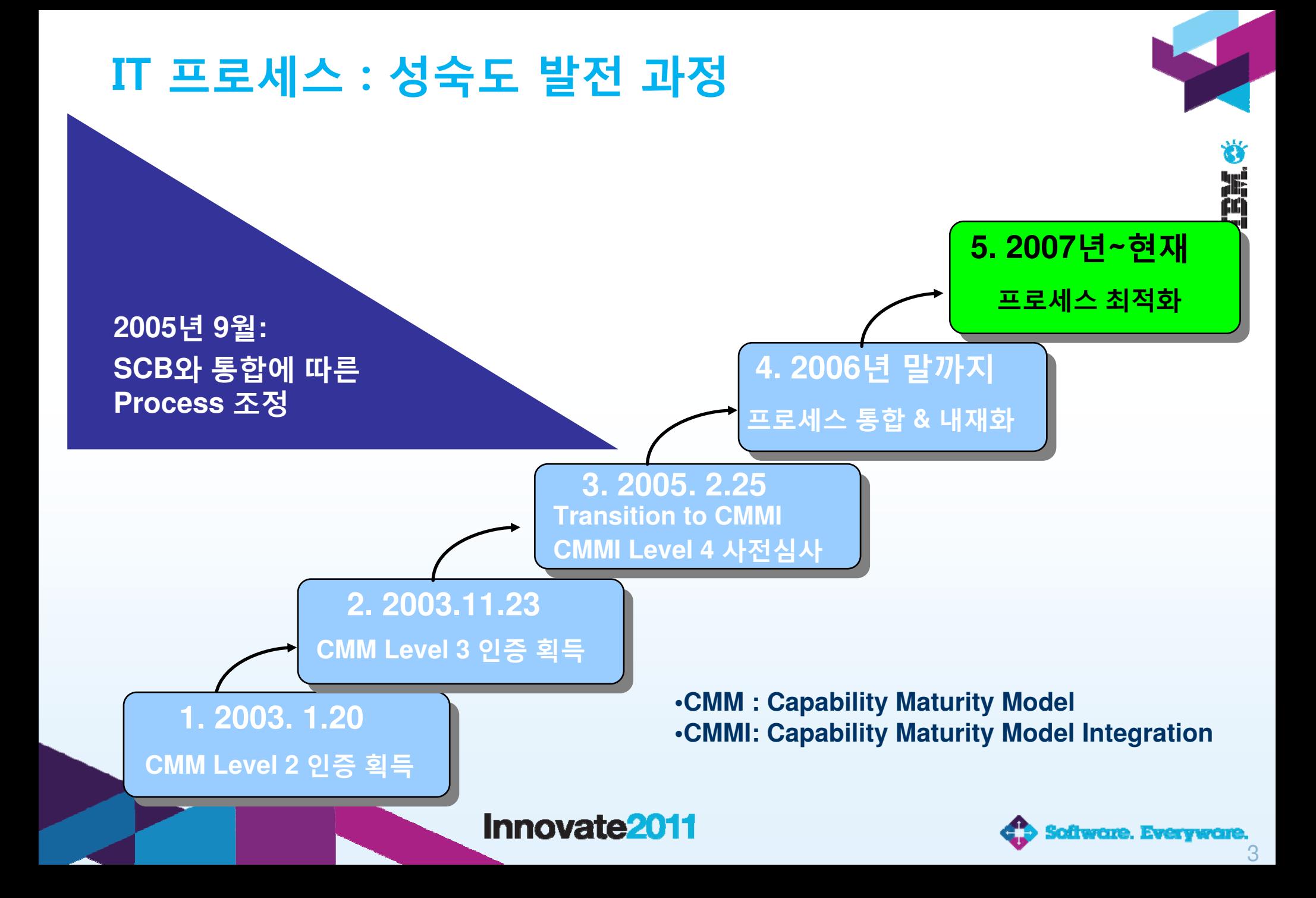

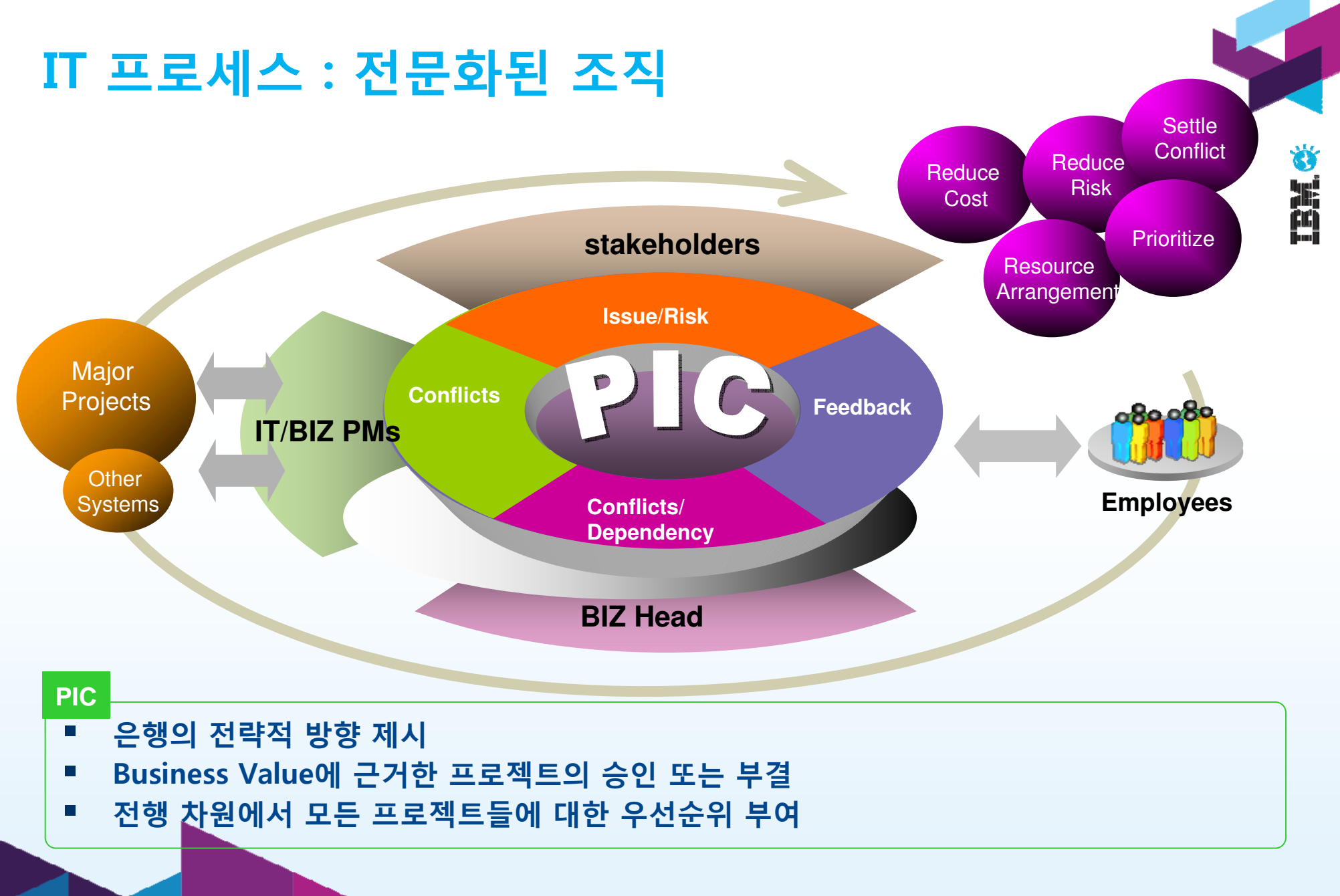

### Innovate<sub>2011</sub>

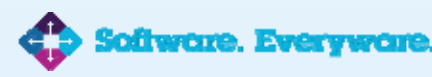

## **프로젝트 : 목표**

**H** 

## **통합 프로그램 변경관리 시스템 구축**

- ♦ **Mainframe, 서버, Web 등으로 독립적이고 다원화된 형상관리 시스템을 표준화하여 통합과 개별적으로 운영되는 장애관리, 변경관리, 결함관리, 테스트식별 시스템을 통합한 후 빌드/배포 시스템이 탑재된 단일 시스템으로 통합 구축하여 이를 기반으로 소프트웨어개발의 생산성과 품질을 높이기 위함**
- **개별적으로 구성되어 운영중인 형상 관리 시스템을 표준화하여 통합시스템 구축**
- Ħ **개별적으로 운영된 변경/장애/결함/테스트식별/소스코드식별시스템을 단일화된 통합시스템 구축**
- **자동화 빌드/배포 시스템을 구축하여 일괄성 있는 Application 운영 환경 구축**
- **기 구축된 프로젝트관리, 영향분석도구, 장애 통지시스템과 통합시스템의 연계 관리**
- **자동화된 빌드/배포시스템과 단일화된 통합시스템을 연동하여 ALM시스템 고도화**

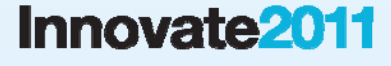

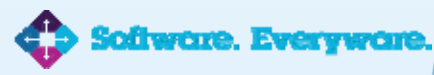

## **프로젝트 : 배경**

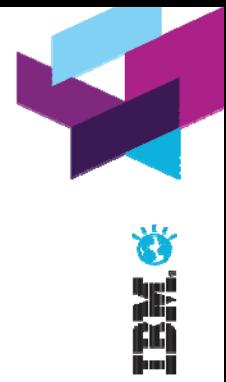

- **다양한 형상관리시스템 및 이를 운영하는 분산된 관리 조직에 의한 분명한 내부 통제 미흡**
- **프로그램 관리시스템과 변경관리, 결함관리 및 장애관리 시스템간 연계미흡으로 형상관리 자원의 추적성 및 무결성 Check 어려움**
- **형상관리의 표준 정책 수립의 어려움 및 전사적 유사 업무 통합 부재**

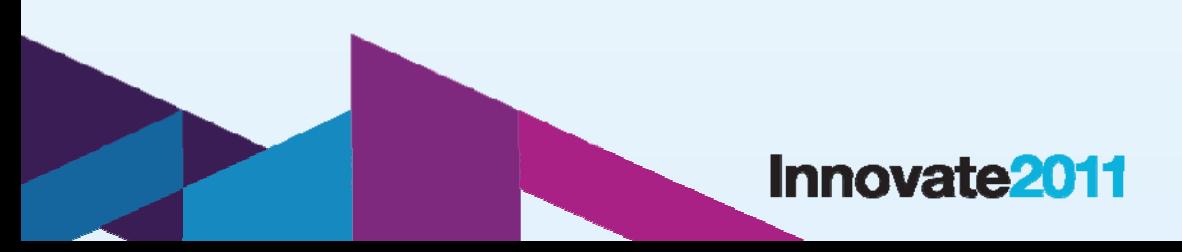

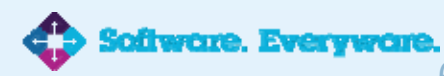

## **프로젝트 : 준비 과정**

**2007년 11월**

**Mainframe 타당성 검토**

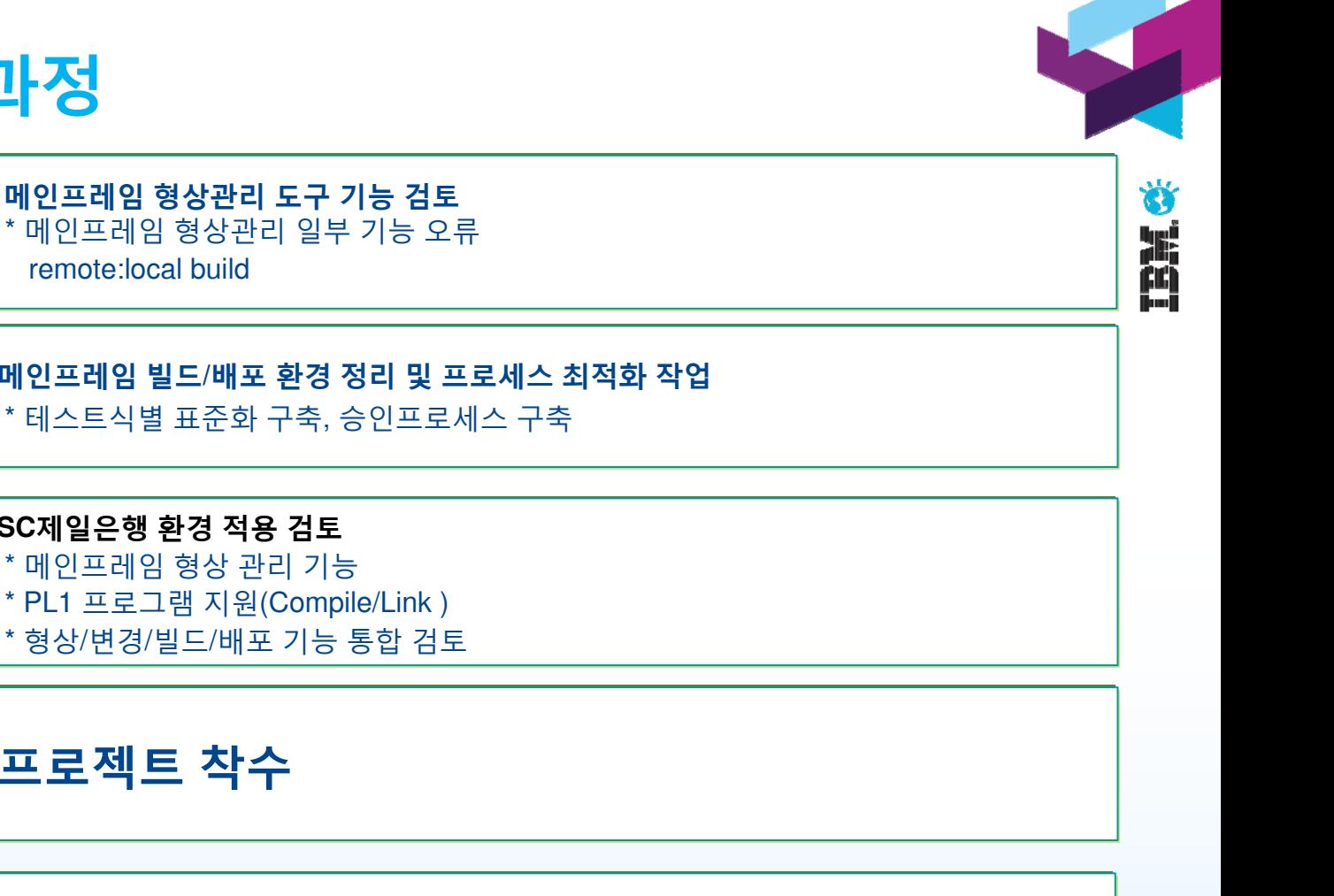

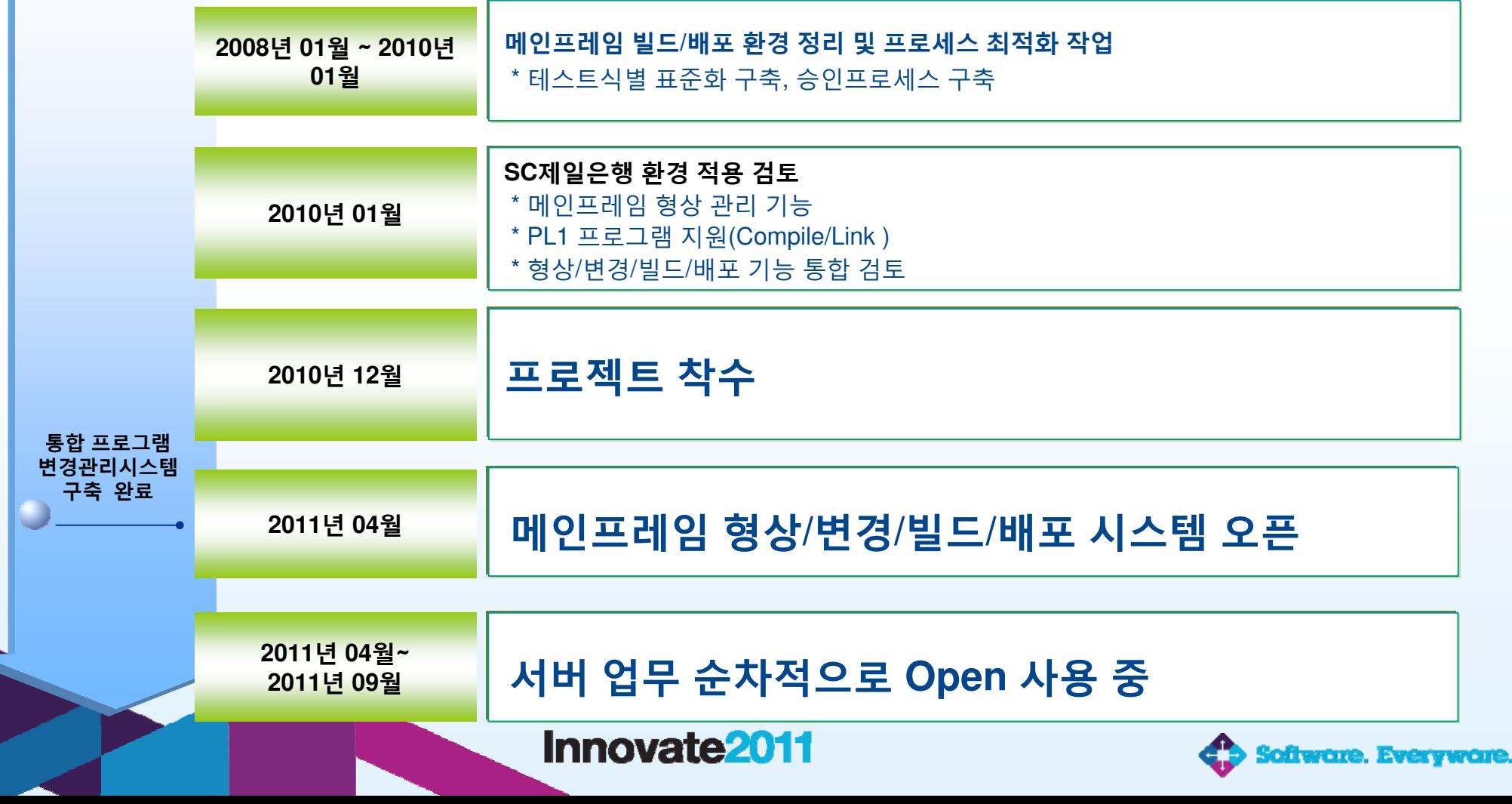

## \* 프로젝트의 성공은 Stakeholder의 협조 여하에 의존됨

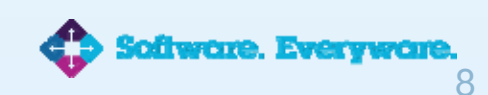

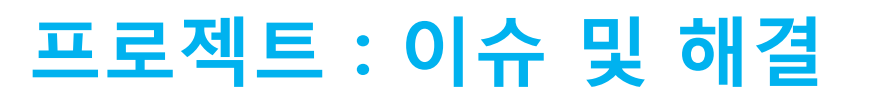

**이**

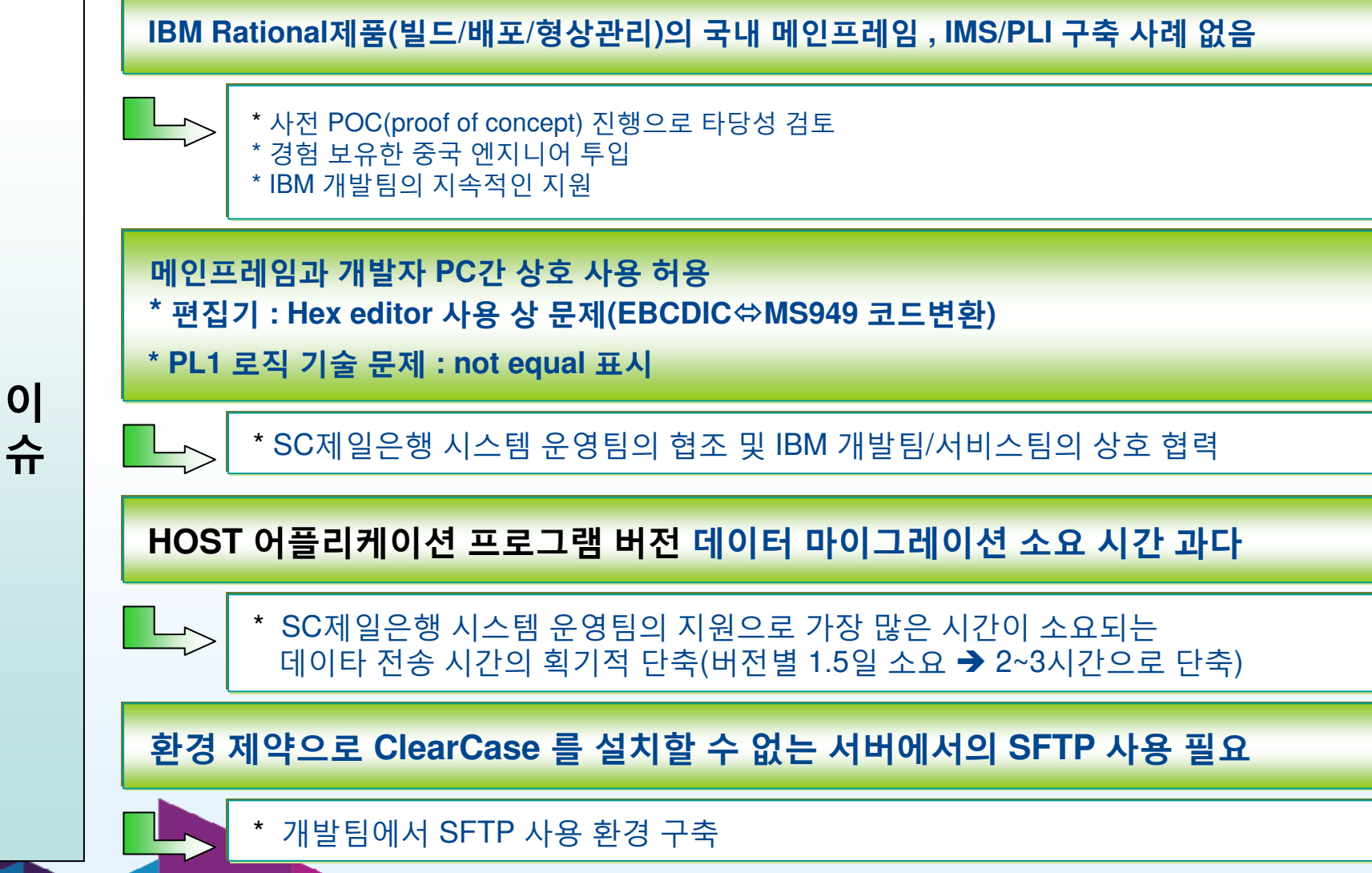

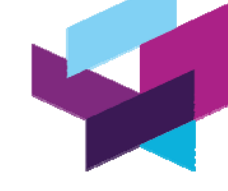

Ă

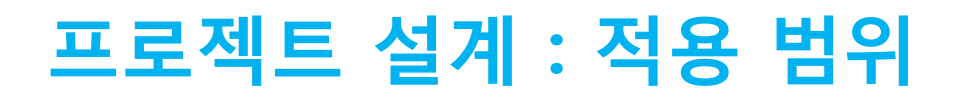

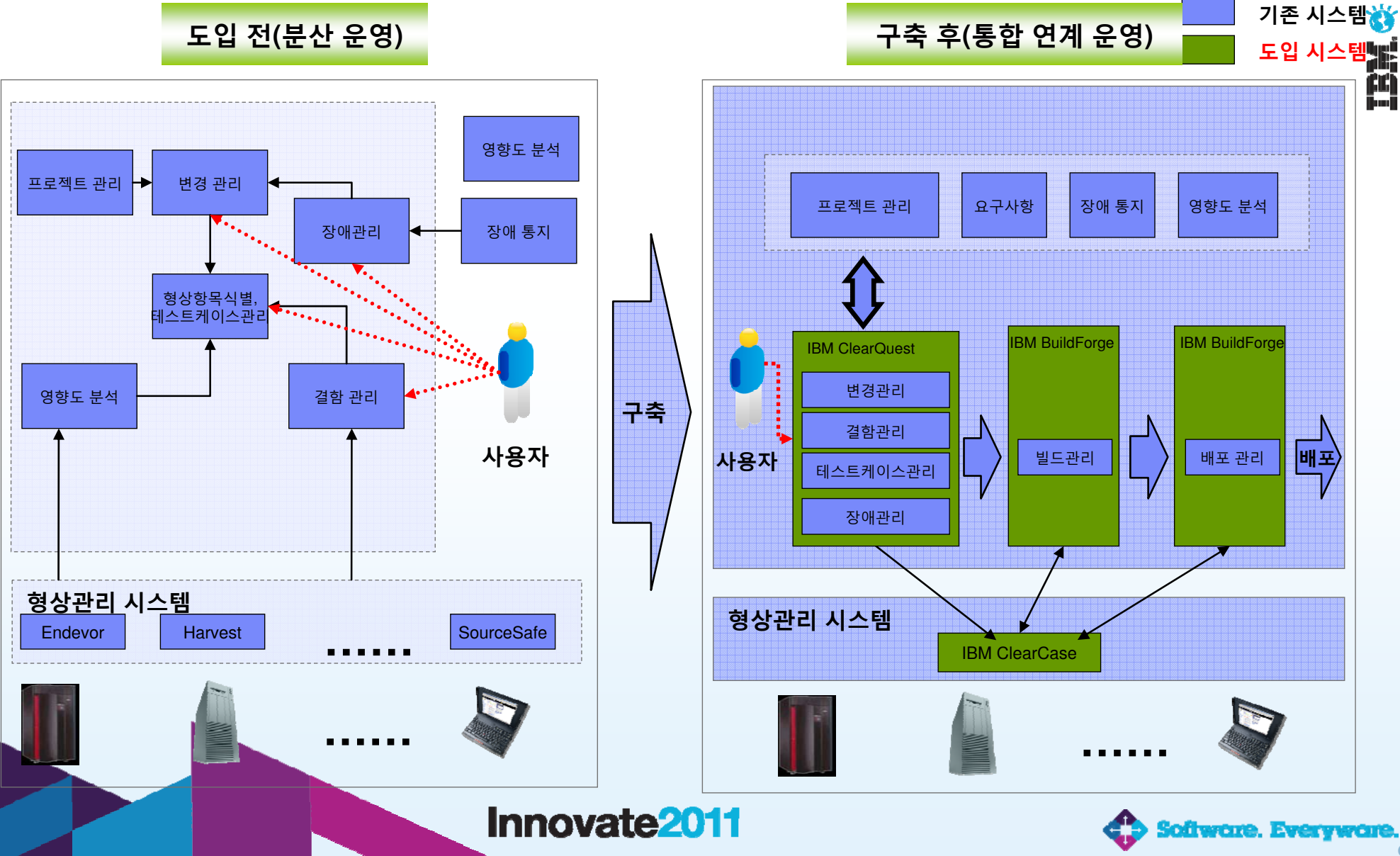

## **프로젝트 설계 : 적용 범위**

업무 조정을 통한 업무 재구성 및 문서 통합 작업으로 쉽게 일하기 환경을 구성.

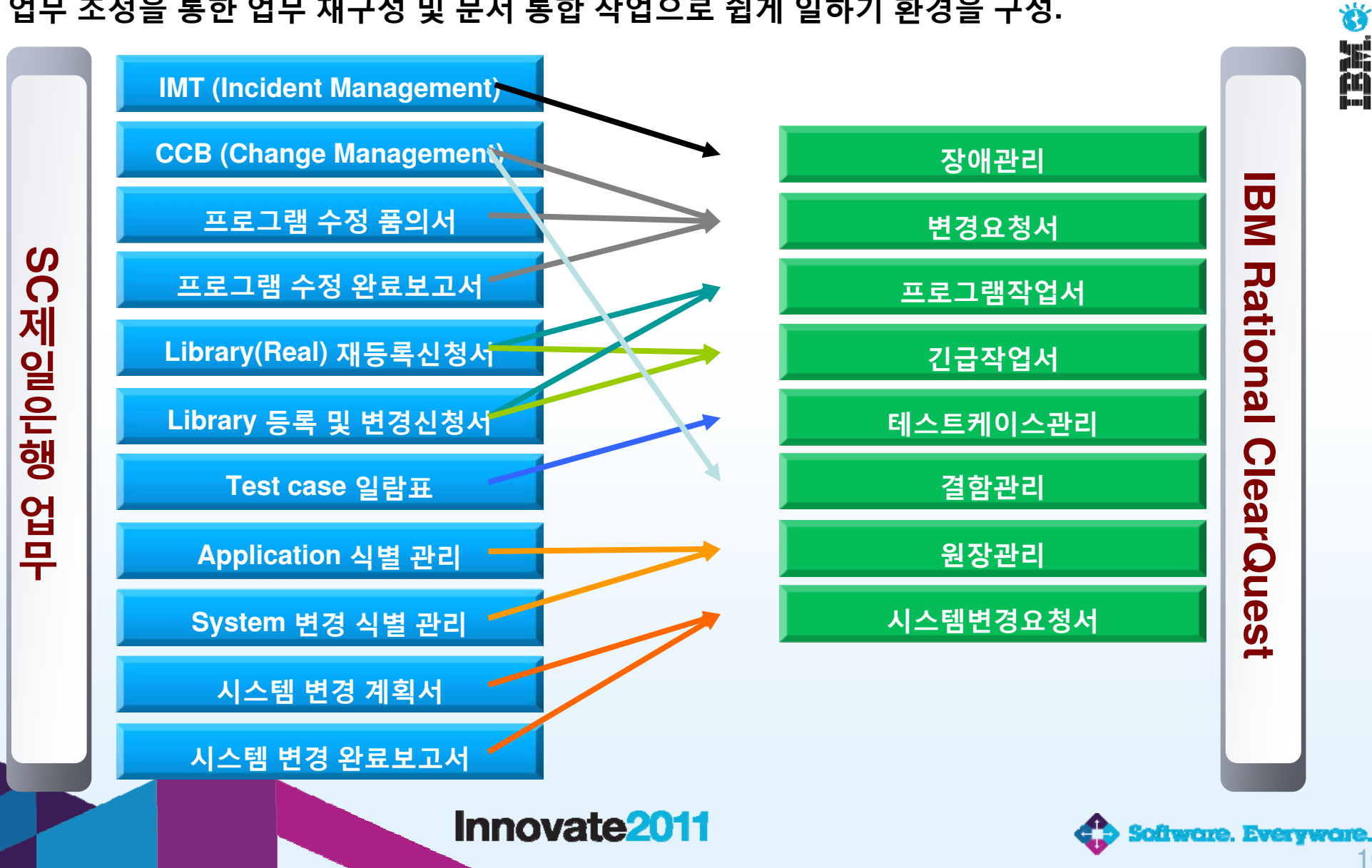

<sup>10</sup>

## **프로젝트 설계 : 주변 환경 및 업무 구성**

**변경관리 구성 화면과 외부 연계 시스템과의 관련성을 검토하여 구성.** 

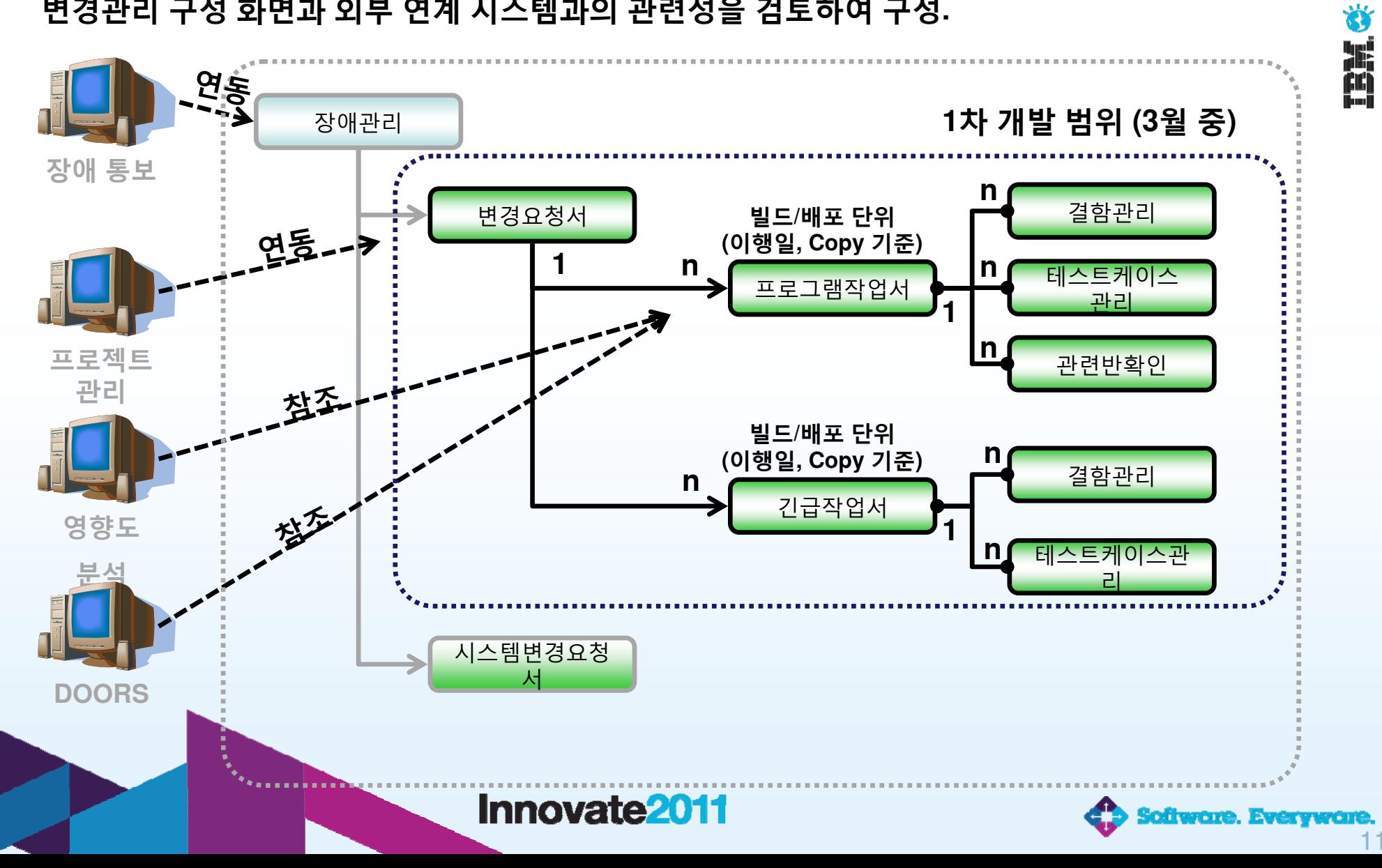

## **프로젝트 설계: 업무 프로세스**

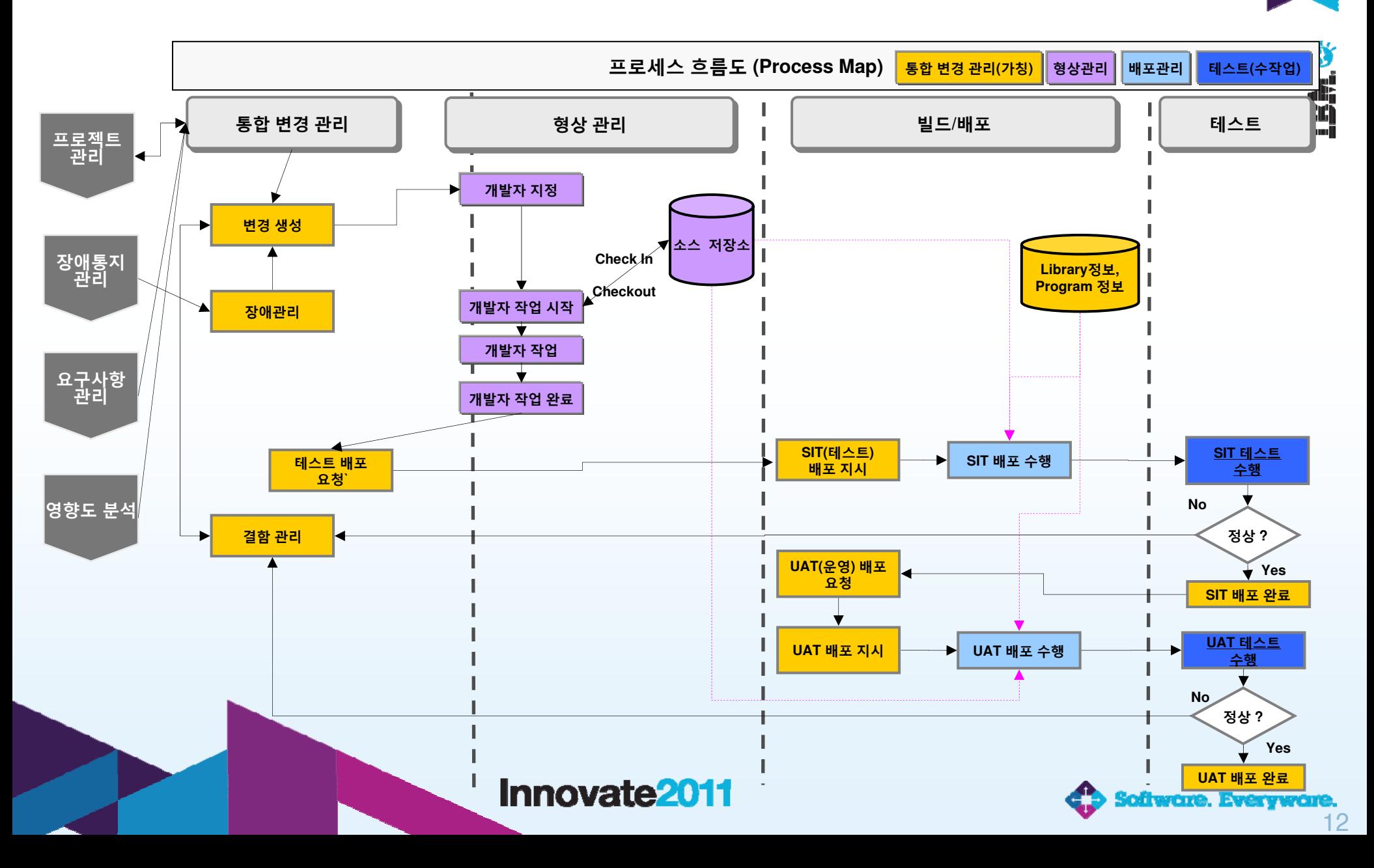

## **프로젝트 설계: 업무 프로세스**

### **업무 절차를 사용자 역할별 Action단위로 구성**

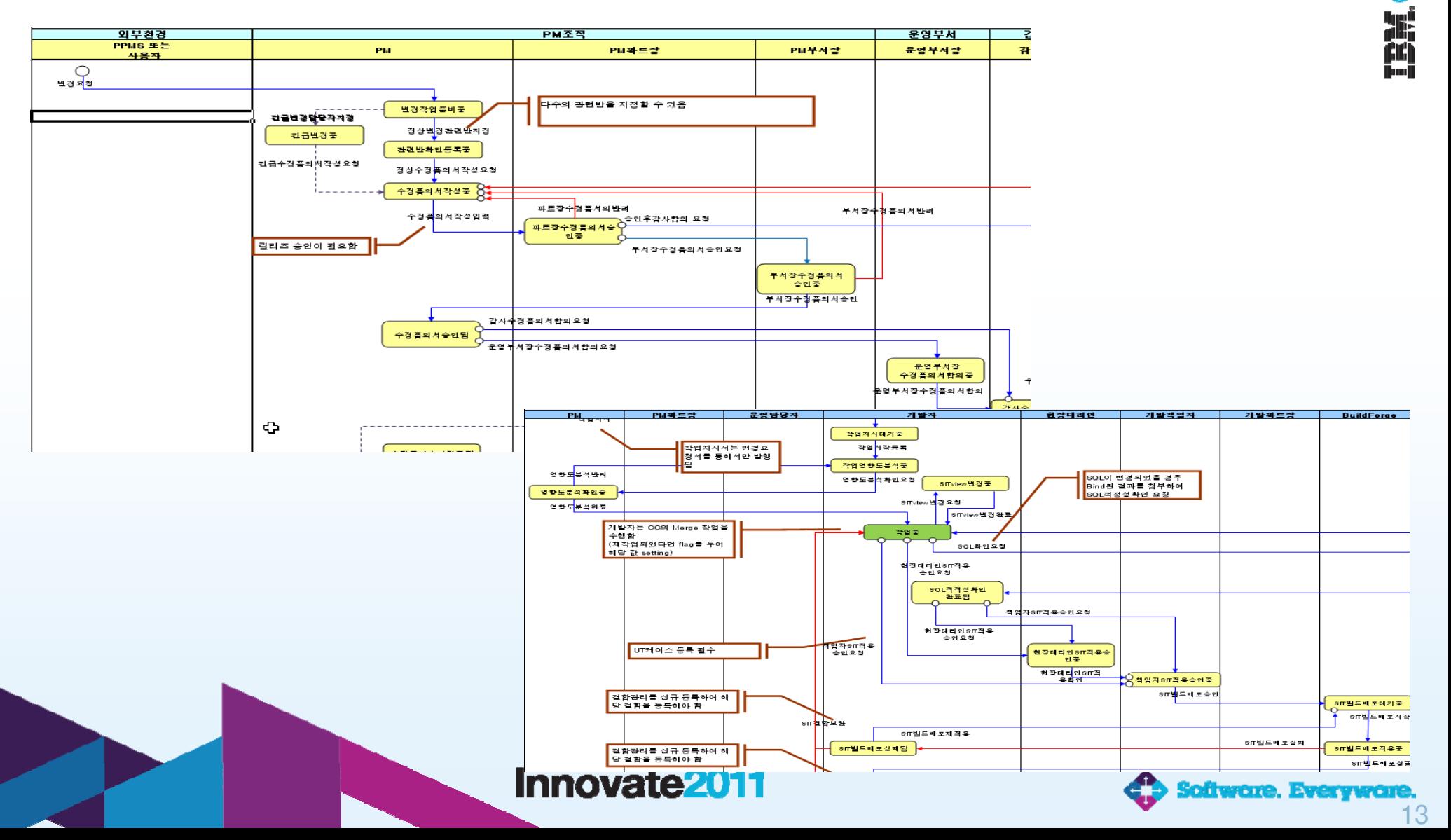

## **프로젝트 설계: 변경관리**

### **사용자 Role 분리 및 변경관리 프로세스에 따른 화면의 입력 항목을 구성하여 사용자가 조작**

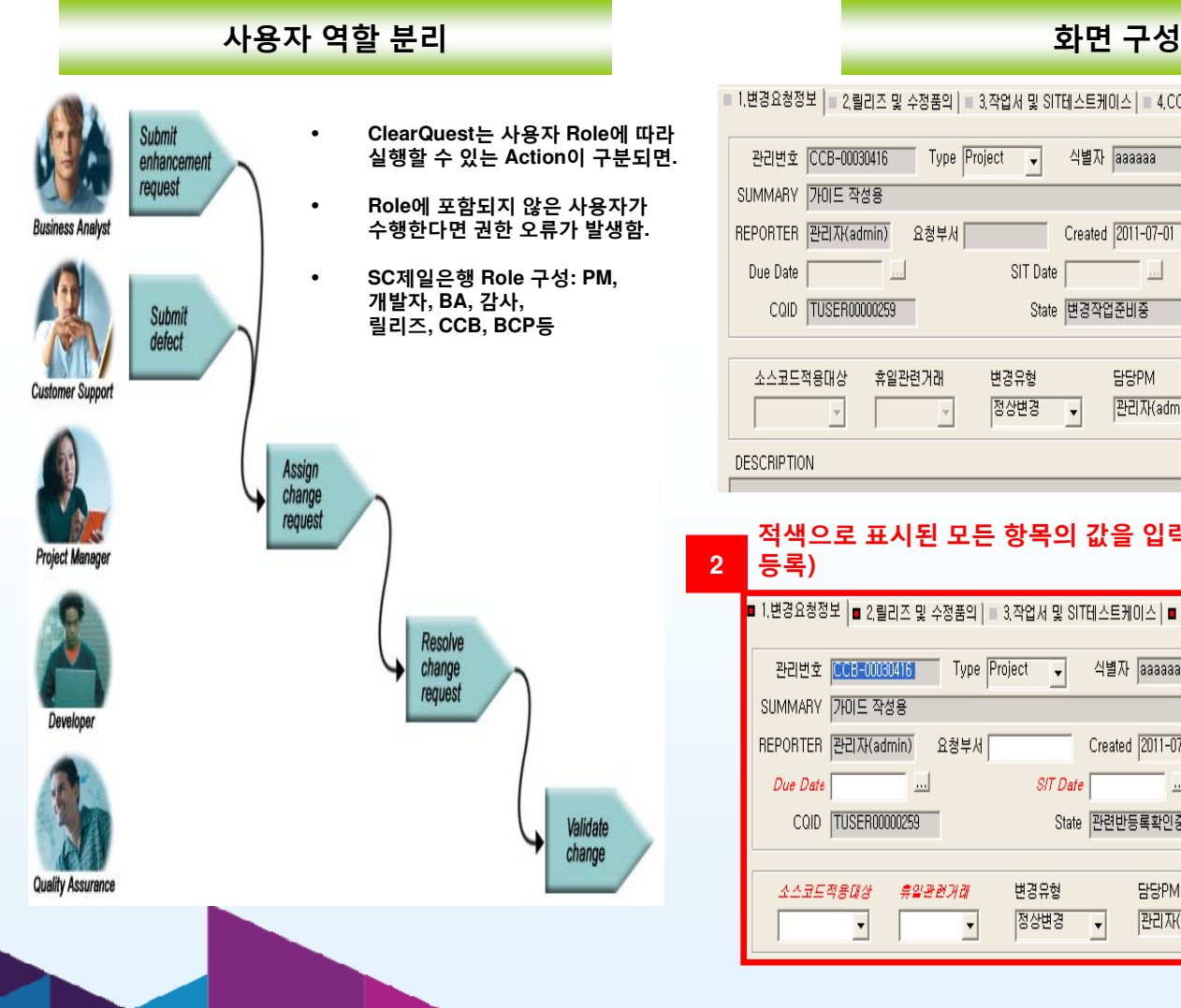

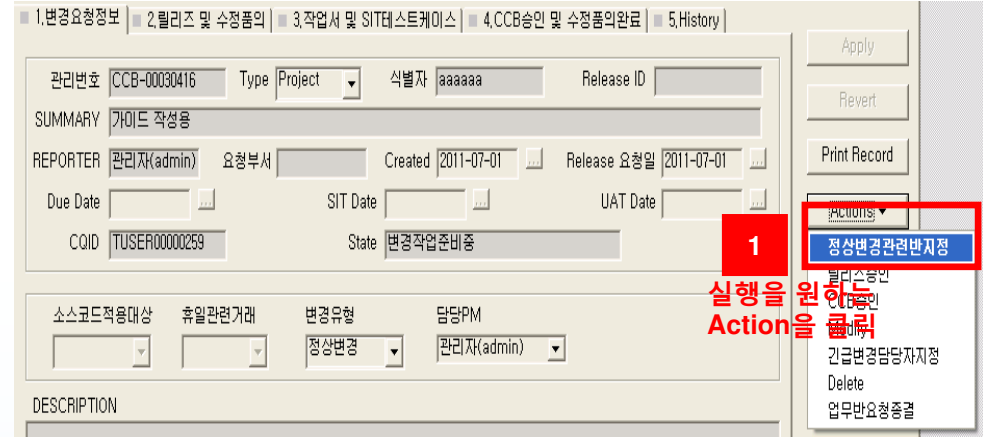

### **적색으로 표시된 모든 항목의 값을 입력(또는 등록) 2**

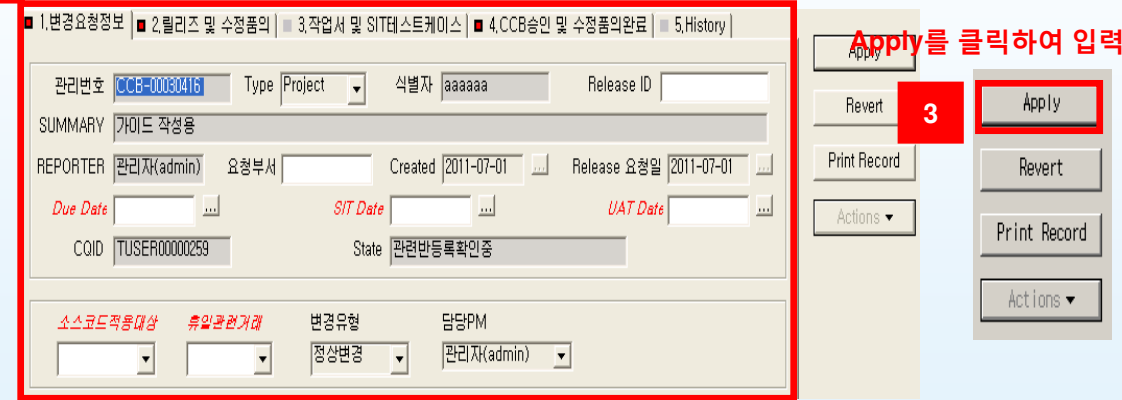

### Innovate<sub>2011</sub>

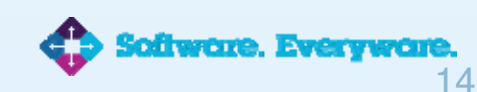

## Ö **MEN**

## **프로젝트 설계: 형상관리**

### **형상관리저장소(VOB) 생성**

 files, directories, metadata 들이 저장된다. version-controlled data 들이 저장된다.

### **사용자의 작업공간(View) 생성**

- VOB에 있는 element의 version들을 사용자가 볼 수 있도록 한 ClearCase의 메카니즘.
- 사용자의 작업공간이다.
- 병렬 개발이 용이하게 한다

### **프로젝트 구성**

- 업무별 프로젝트 관리.
- 이행 환경(테스트, 운영) 분할 관리
- SIT, UAT, 운영환경으로 Promotion 기능

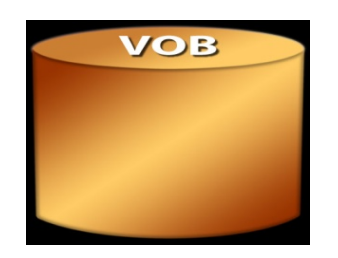

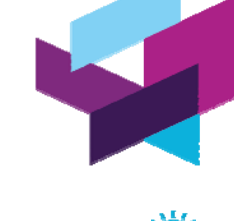

冶的

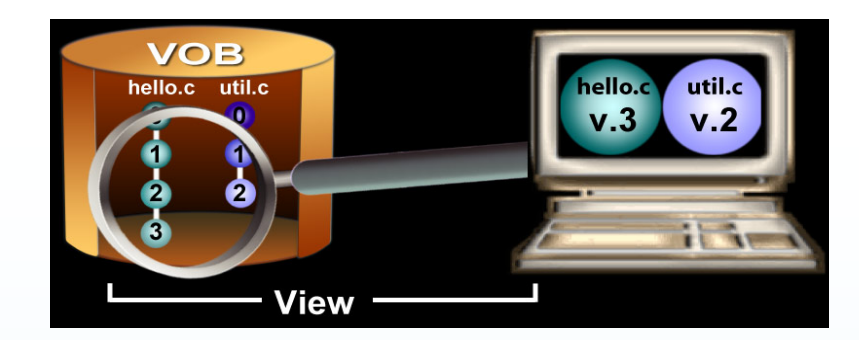

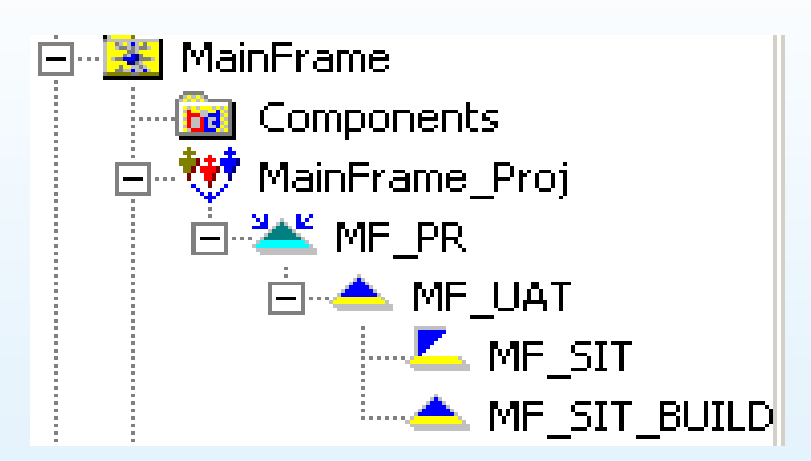

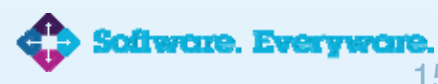

### **Innovate2011**

## **프로젝트 설계: 빌드 /배포 관리**

**빌드 /배포 스텝 설계**

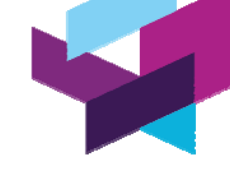

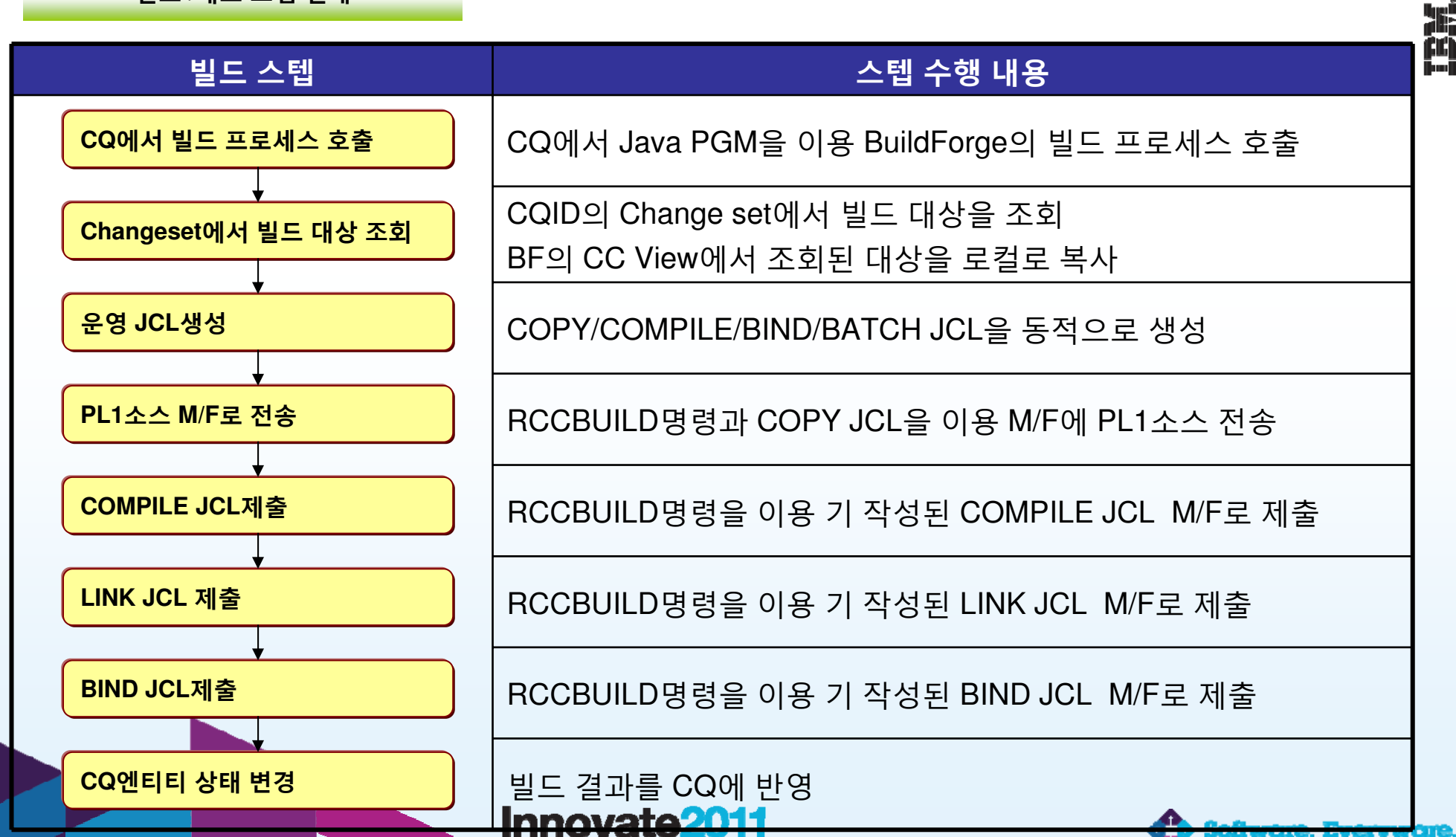

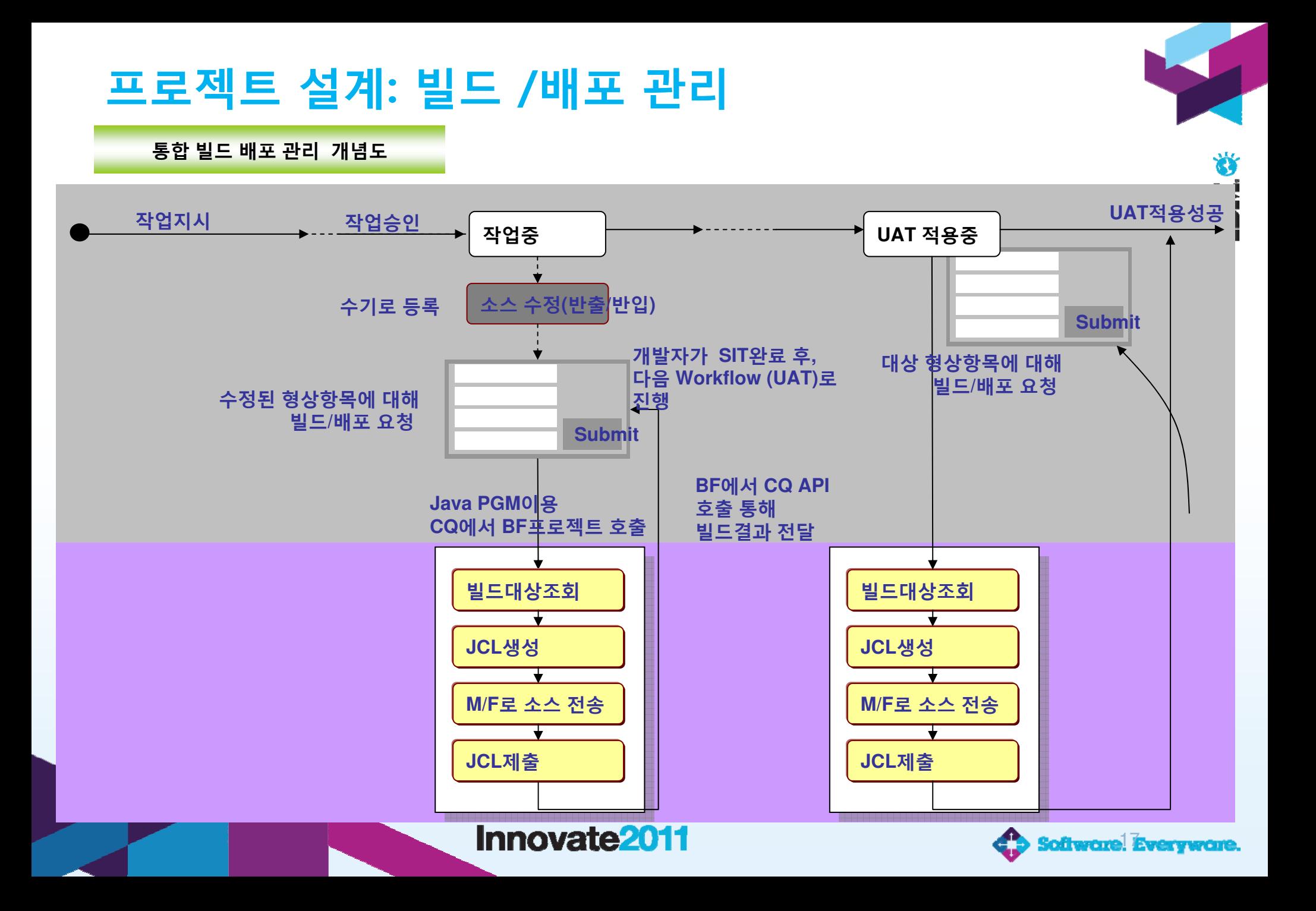

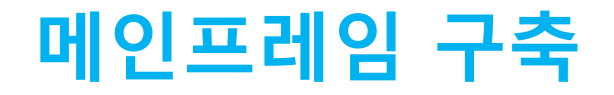

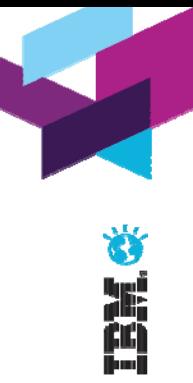

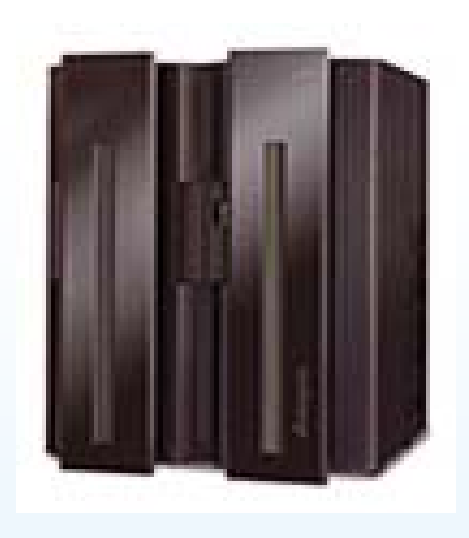

# **메인프레임 구현 현황 (zOS)**

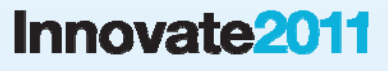

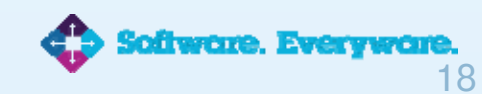

## **메인프레임: 개발 환경**

 **환경(TSO, Windows,Unix, Web)에 의존하지않는 투명한 개발 환경 지원 개발 환경의 융통성 확보 및 확장 가능**

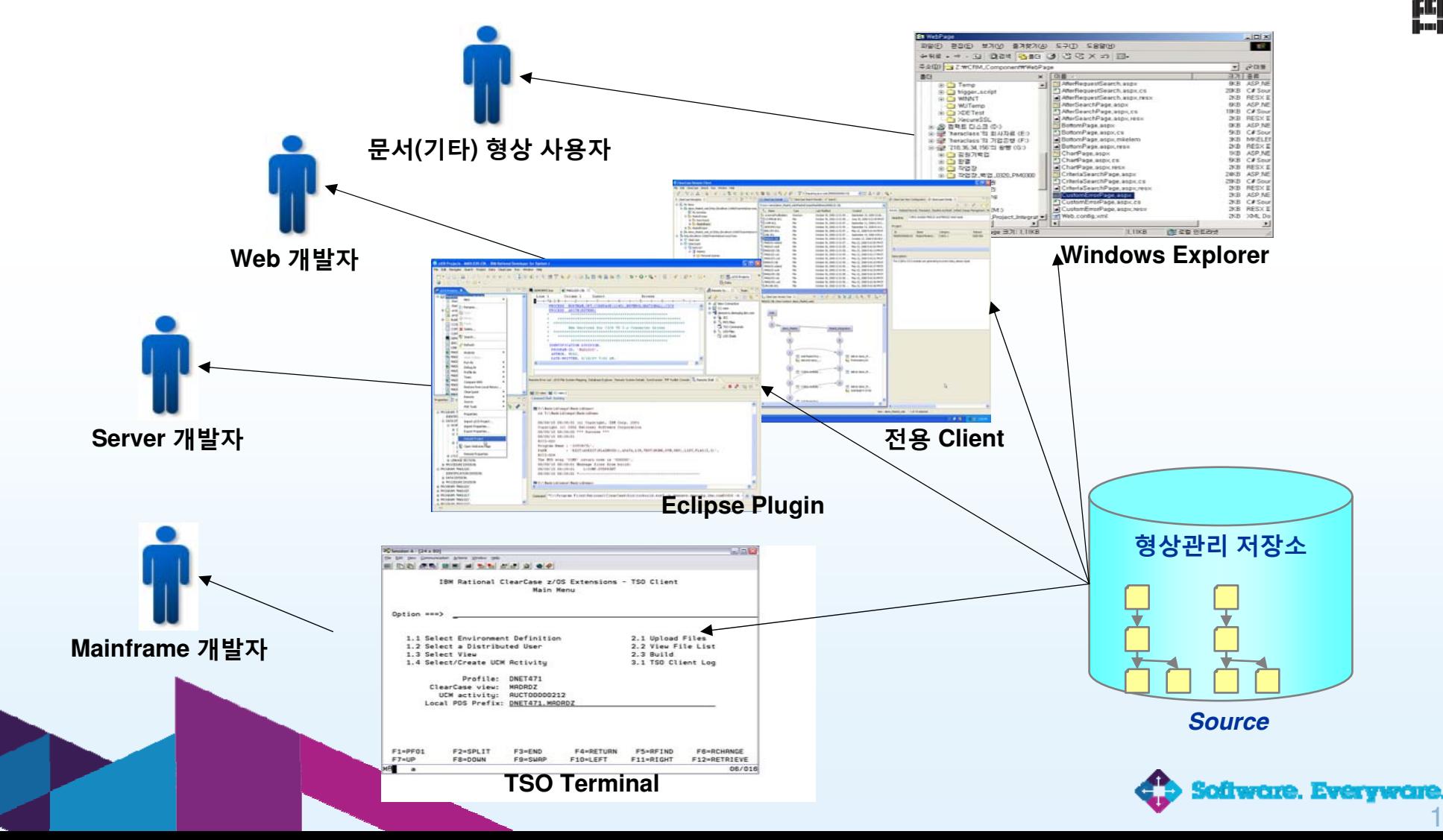

# **메인프레임 : 업무 흐름도**

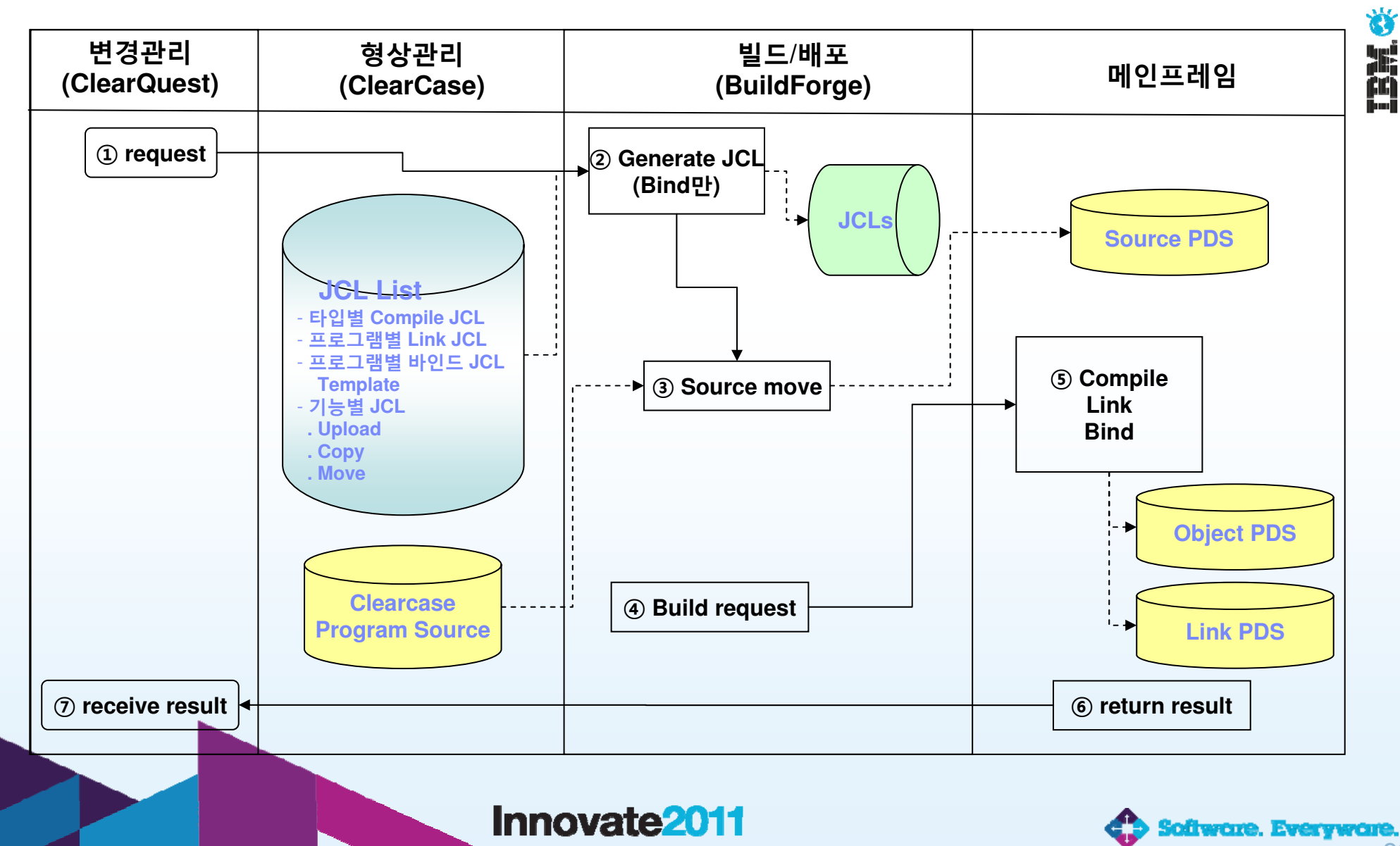

# **메인프레임: 소스환경 구성**

## **형상관리 형상관리 DB (Windows 2008 Server) DB (Windows 2008 Server)**

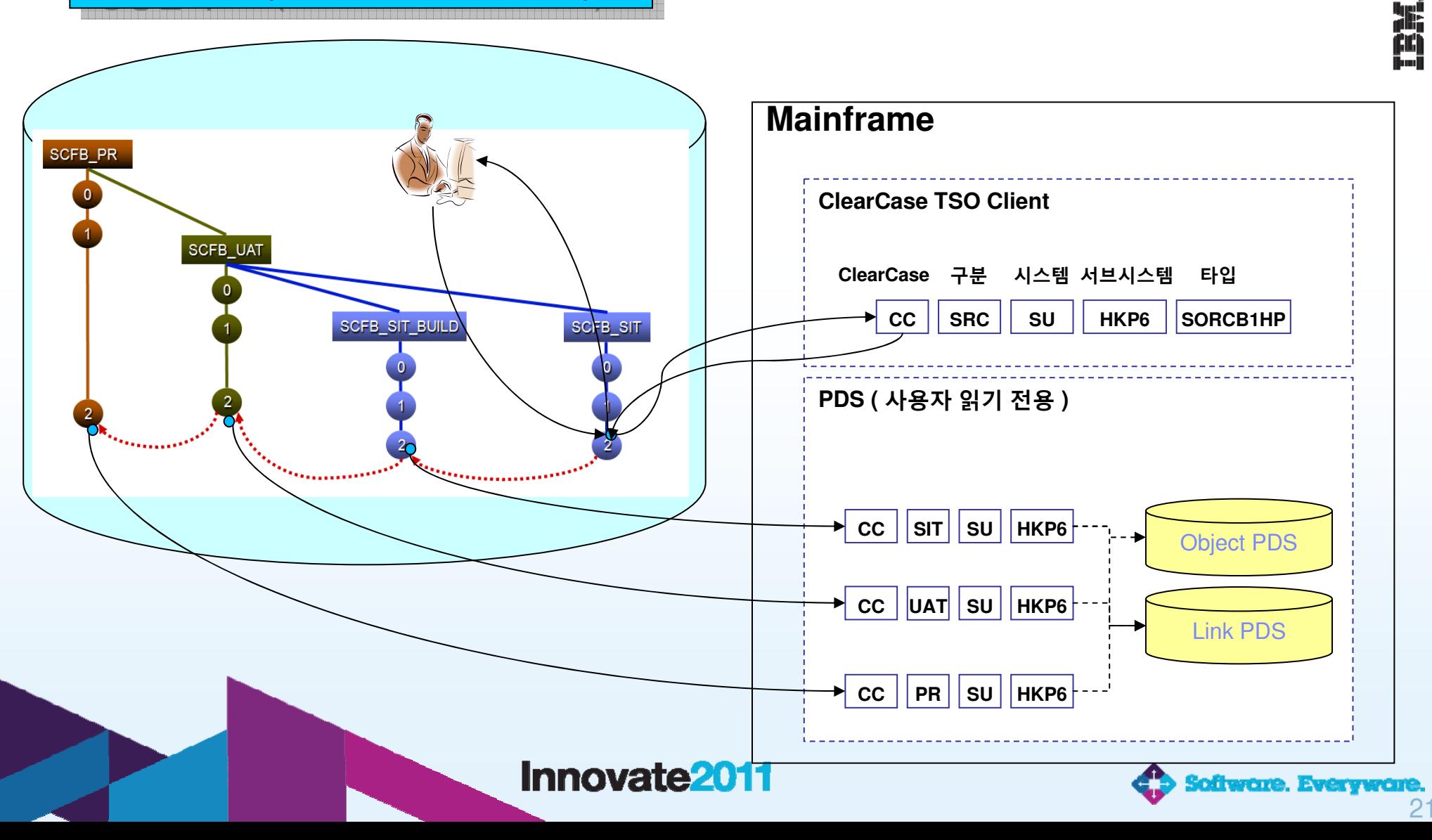

# **메인프레임: 형상관리화면 (TSO이용)**

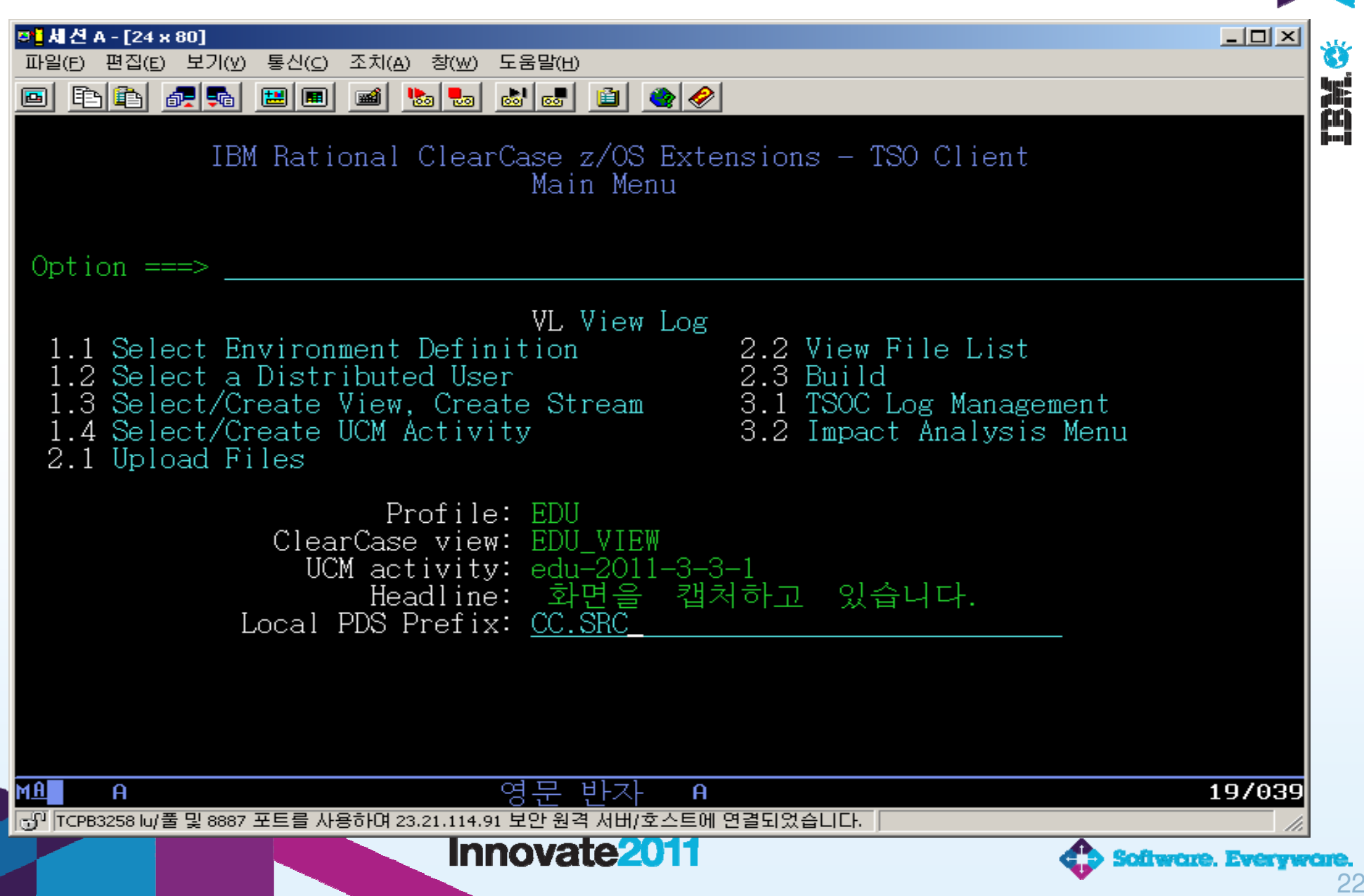

# **메인프레임: 개발환경**

### **TSO 환경과 PC 개발 환경을 동일하게 사용**

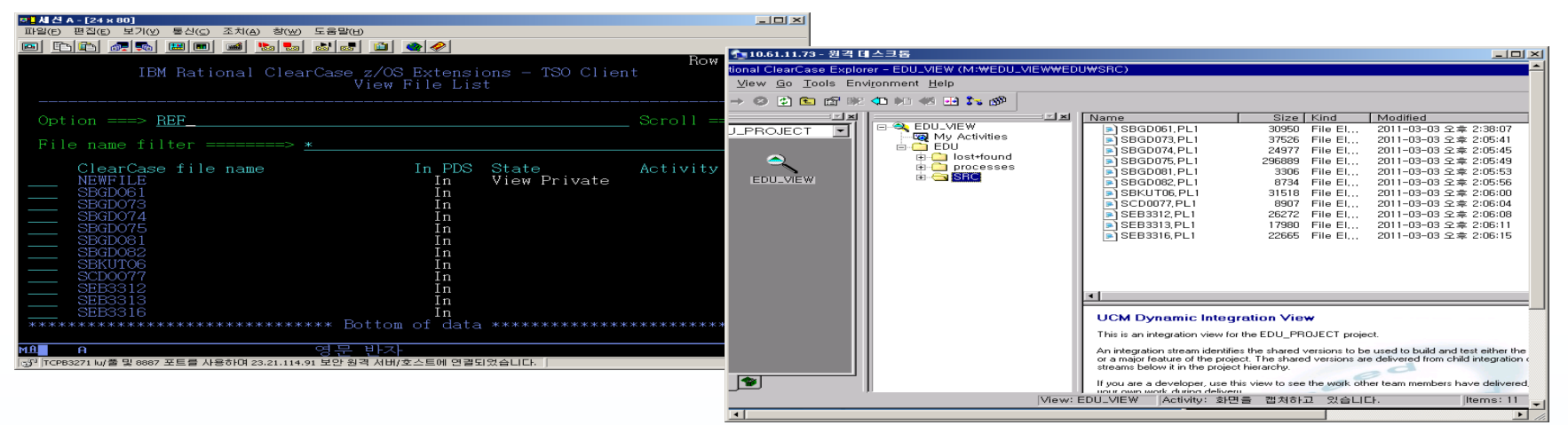

### $\mathcal{C}^{\mathcal{A}}$ **개발자는 자신이 편리한 편집 환경을 사용함**

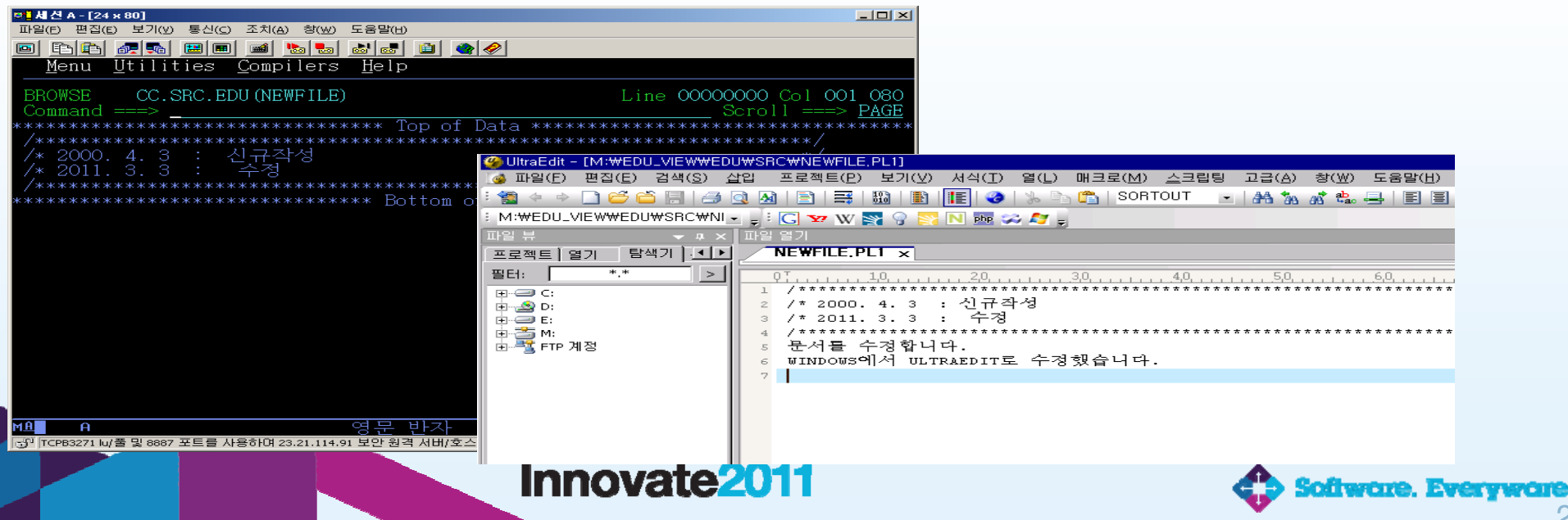

23

嵩

# **변경관리 이행 사례**

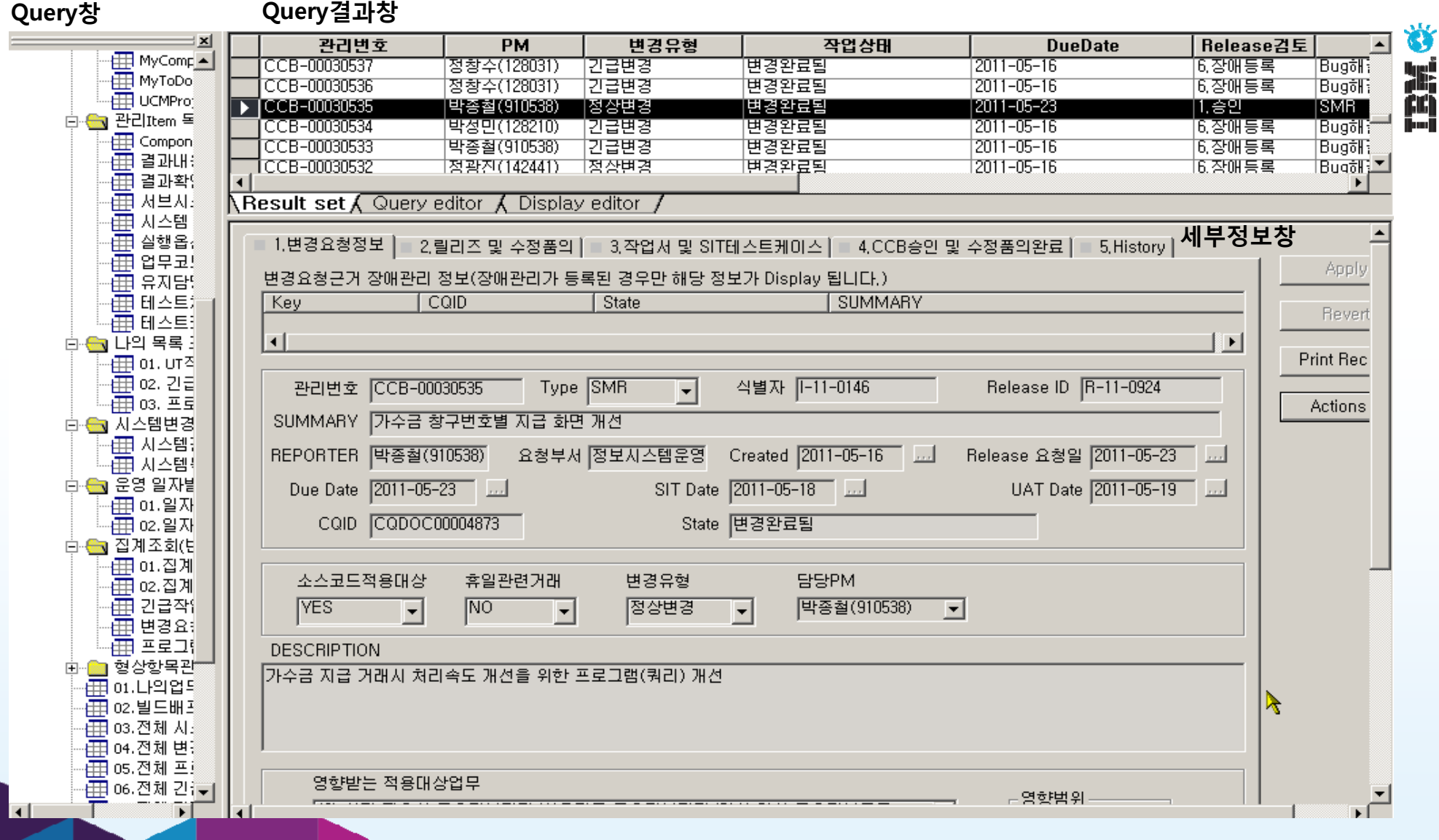

Innovate2011

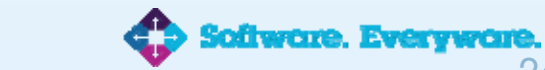

# **형상관리 이행 사례**

### Rational ClearCase Explorer - 171387\_TSO\_view (M:\171387\_TSO\_view\API\HKE1\SORCB2HP) \$

File View Go Tools Environment Help

### $+$  + 0 0 0  $-$  0  $+$  0  $+$  0  $+$  0  $+$  0  $+$  0  $+$  0  $+$  0  $+$  0  $+$  0  $+$  0  $+$  0  $+$  0  $+$  0  $+$  0  $+$  0  $+$  0  $+$  0  $+$  0  $+$  0  $+$  0  $+$  0  $+$  0  $+$  0  $+$  0  $+$  0  $+$  0  $+$  0  $+$  0  $+$  0  $+$  0  $+$  0  $+$  0  $+$  0  $+$  0

- SBSS752.PL1 - ClearCase Version Tree Browser

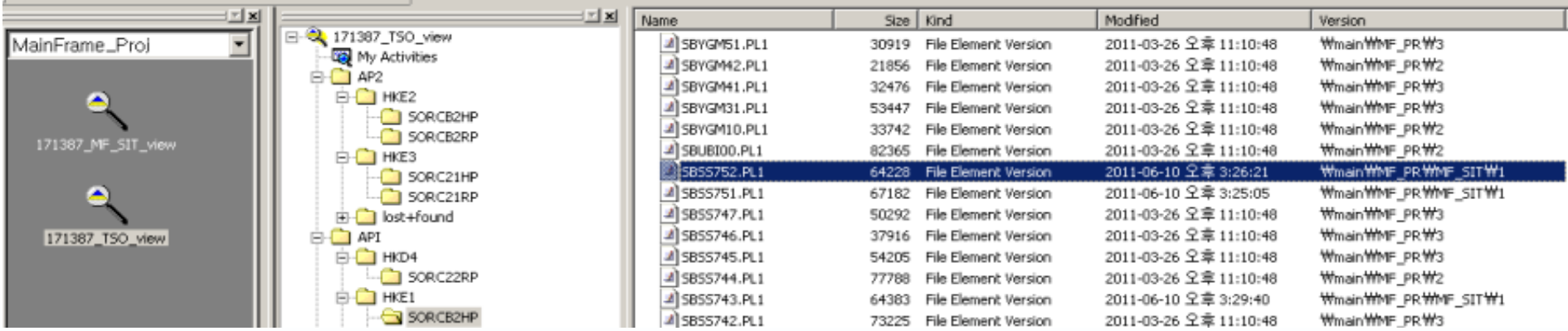

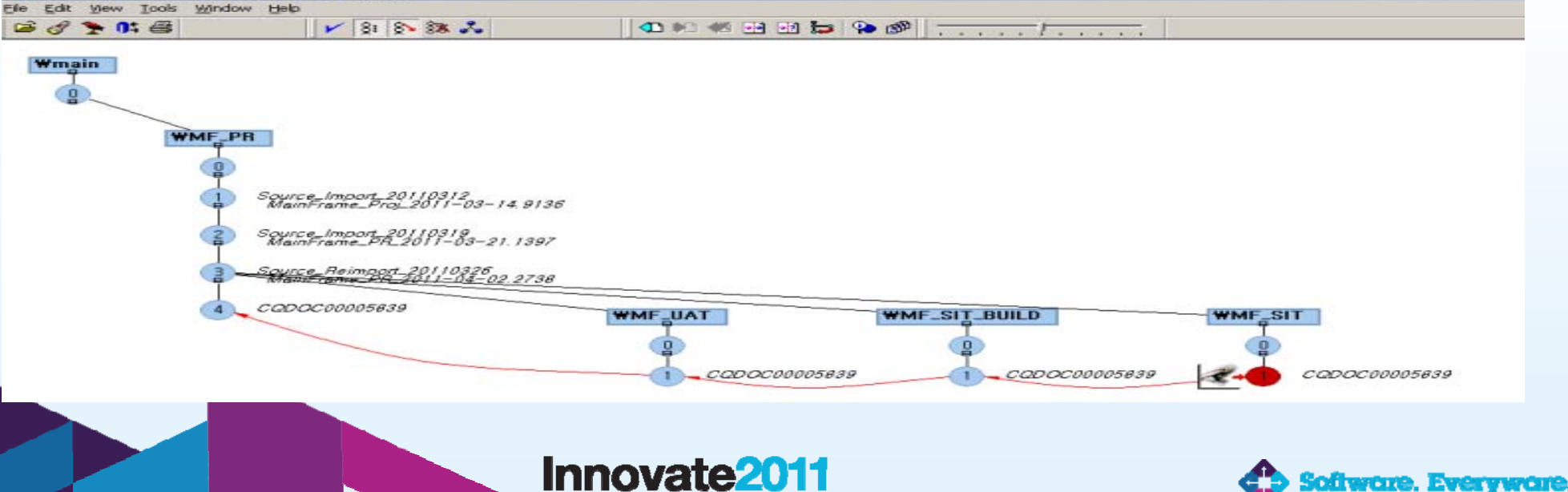

**TBM ※** 

## **빌드배포 이행 사례**

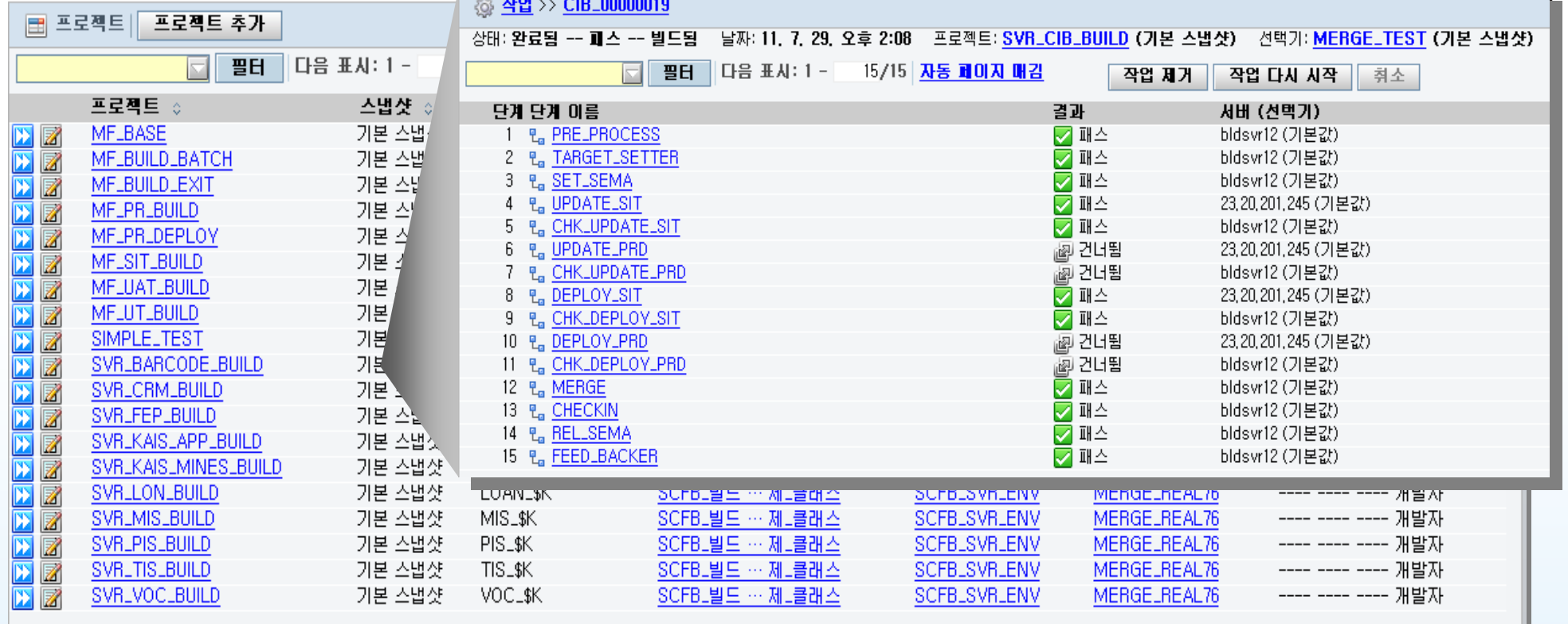

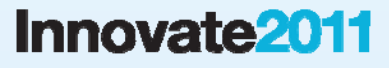

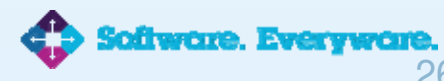

26

**ME** 

## **통합변경관리시스템 이행 사례-1**

### **변경/형상 정보 통합 화면**

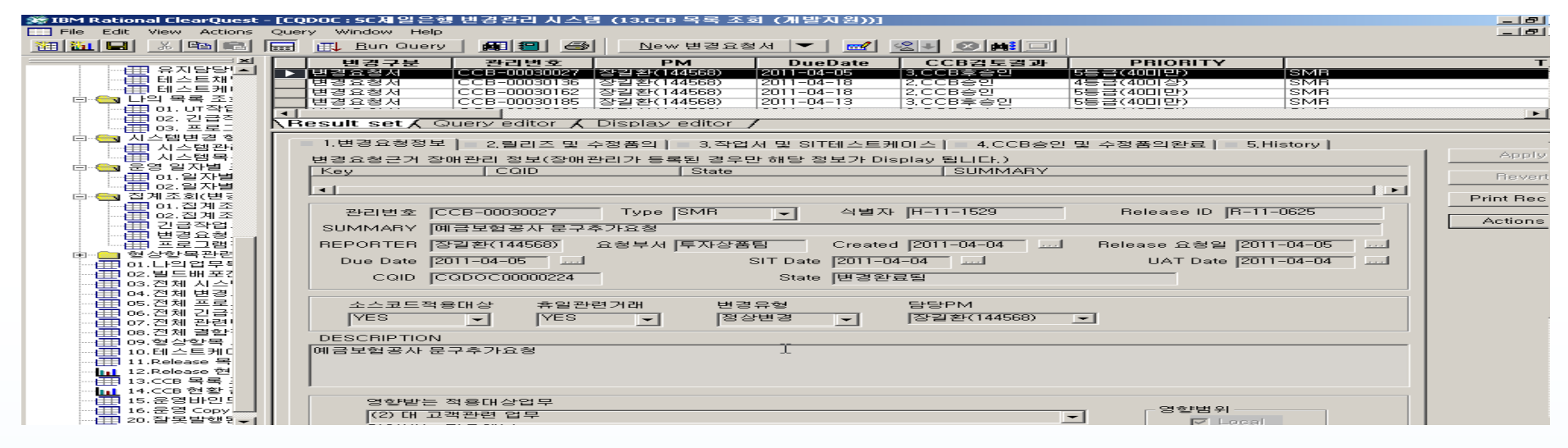

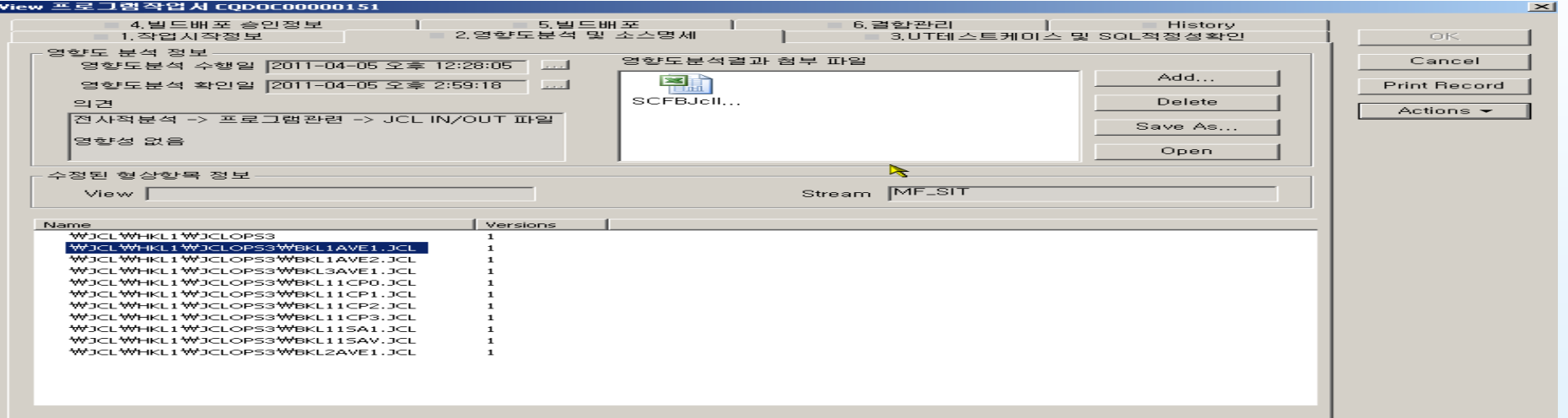

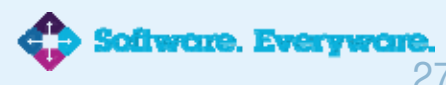

ßC)

**Innovate2011** 

## **통합변경관리시스템 이행 사례-2**

### **빌드/배포/이력 정보 통합 화면**

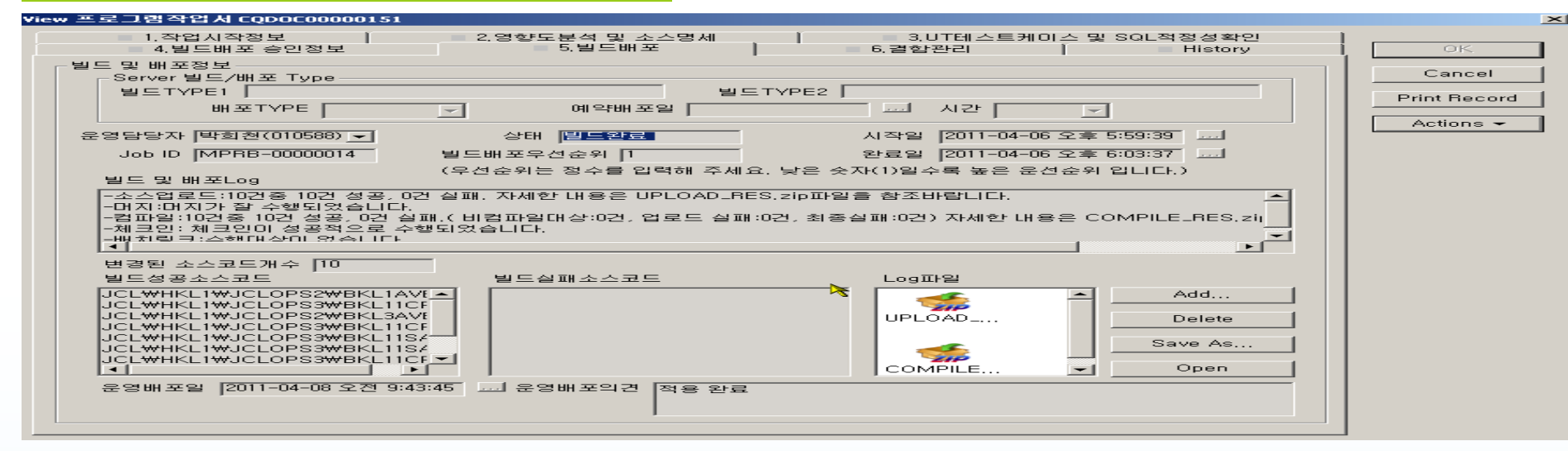

### View 프로그램작업서 CODOC00000151

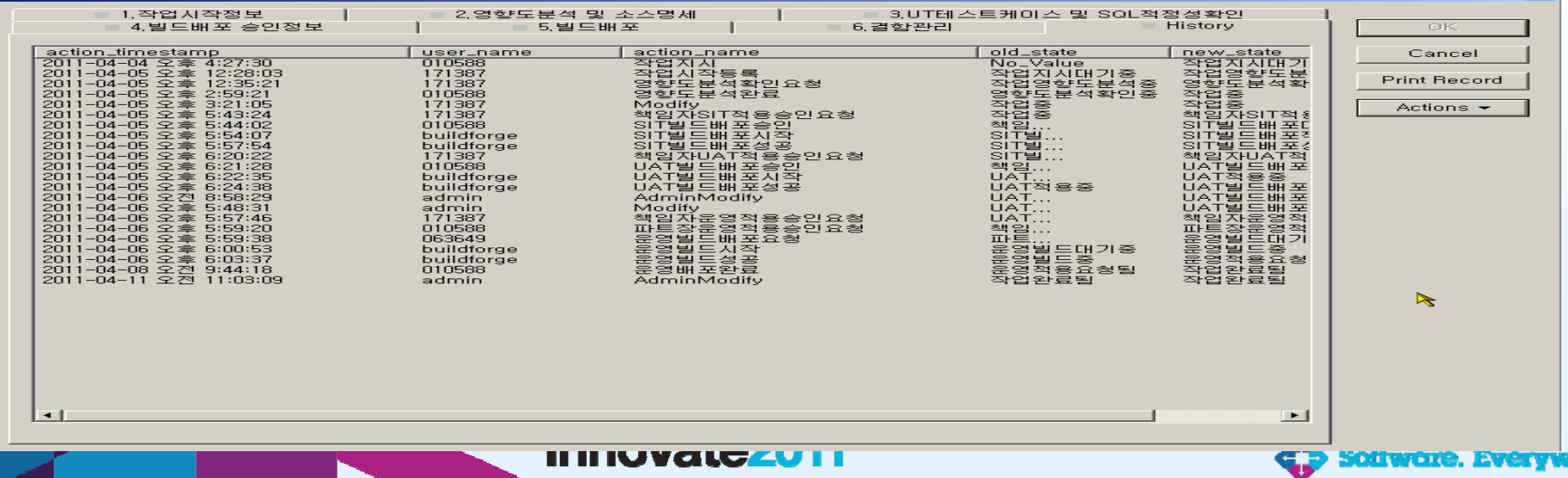

HH.

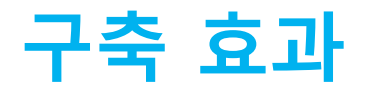

### **형상관리 시스템 표준화**

- 단일한 형상 관리 시스템 사용으로 운영의 단순화
- 형상관리 표준화로 일괄된 형상관리 정책 수행
- 시스템 환경에 가장 효과적인 개발 환경 구축 가능
- Source code에 대한 접근 통제 및 보안 강화

### **통합 변경관리 시스템 구축**

- 시스템에 의한 빌드/배포로 적용 오류 및 실수 방지
- 형상정보 및 변경진행과정이 동시 제공에 따른 개발 생산성 향상
- 시스템에 의한 인적 자원 역할 분리로 개발 인력의 부담 감소
- 시스템에 의한 감사 자료 축적으로 효과적 감사 대응
- 영향분석시스템과 연계로 소스 누락방지 등 장애 리스크 축소
- 화면통합 및 정보제공으로 Data 이중 등록 방지 및 사용 편의성 향상

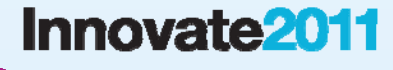

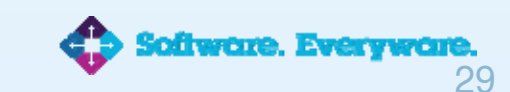

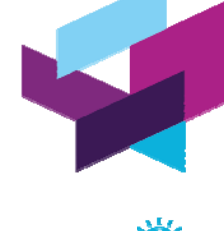

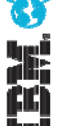

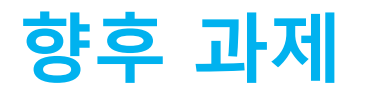

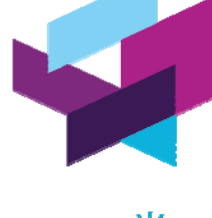

**TBM** 

### **향후 과제**

- 개발 업무별로 상이하게 구성된 빌드/배포 환경 표준화
- 기존 프로그램 소스(Hex Editor등)를 신규 코딩 표준으로 전환 (EBCDIC <-> MS949 code 전환 제약 사항 해소 : ANSI code 사용 )
- 변경프로세스 및 시스템의 지속적인 개선을 위한 고도화 작업

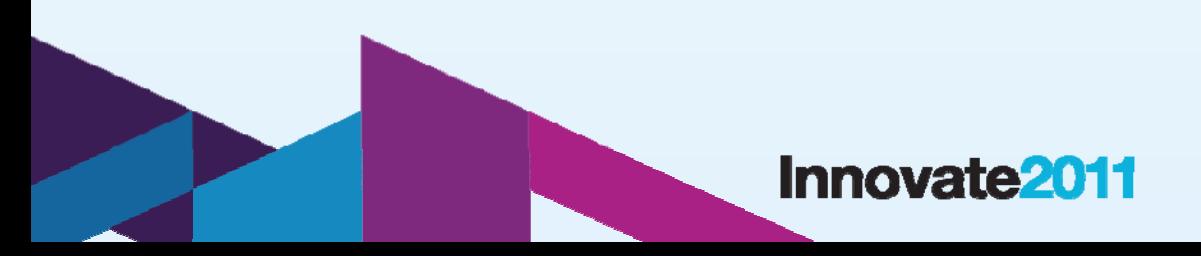

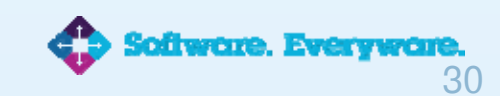

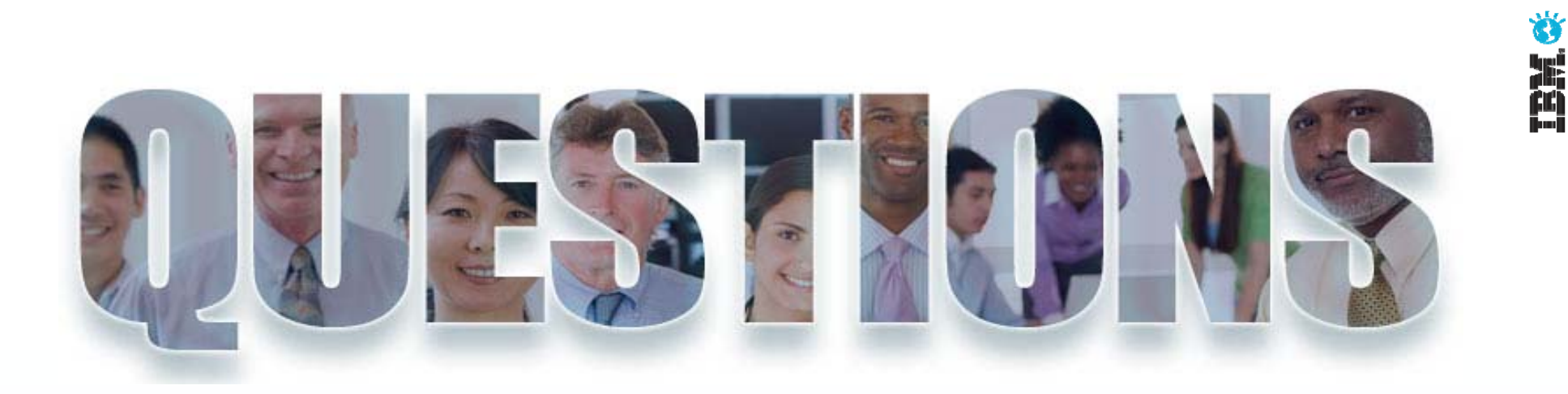

**www.ibm/software/rational**

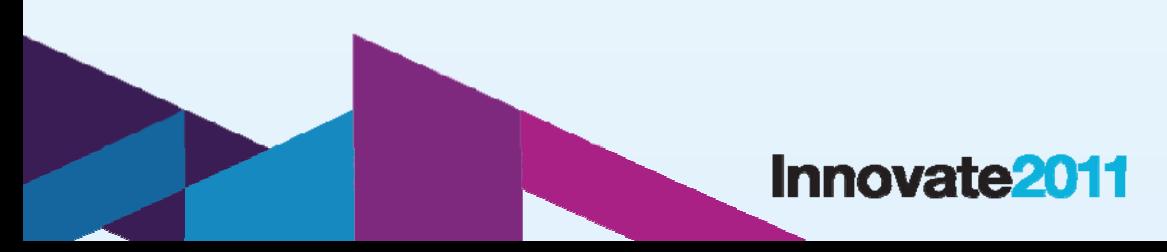

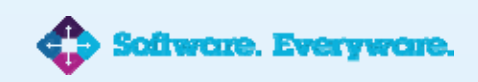

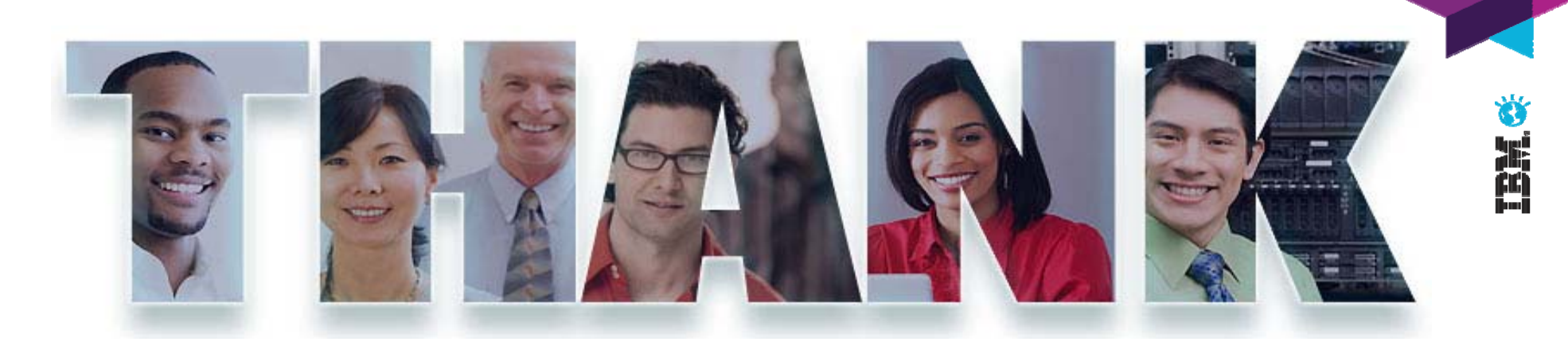

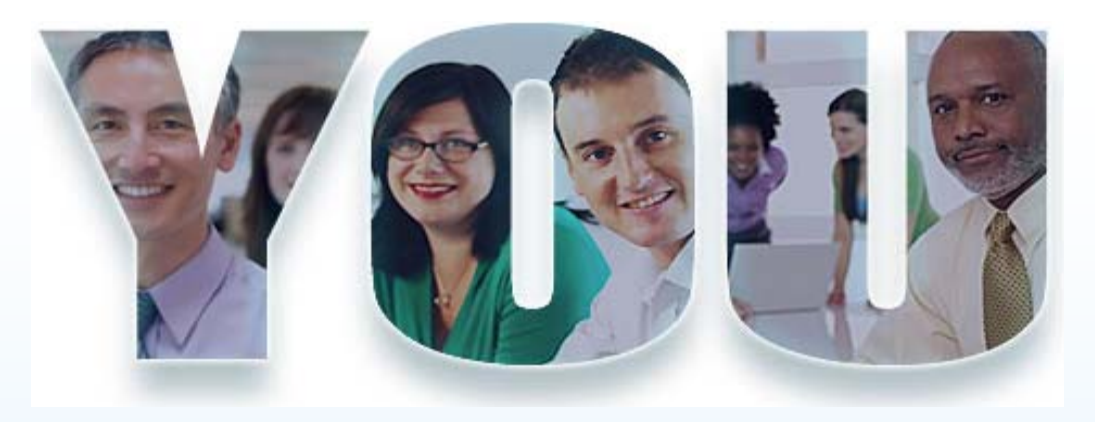

### **www.ibm/software/rational**

© Copyright IBM Corporation 2011. All rights reserved. The information contained in these materials is provided for informational purposes only, and is provided AS IS without warranty of any kind, express<br>or implied. IBM s

### **Innovate2011**

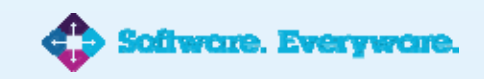

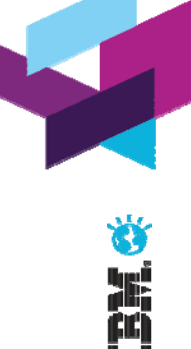

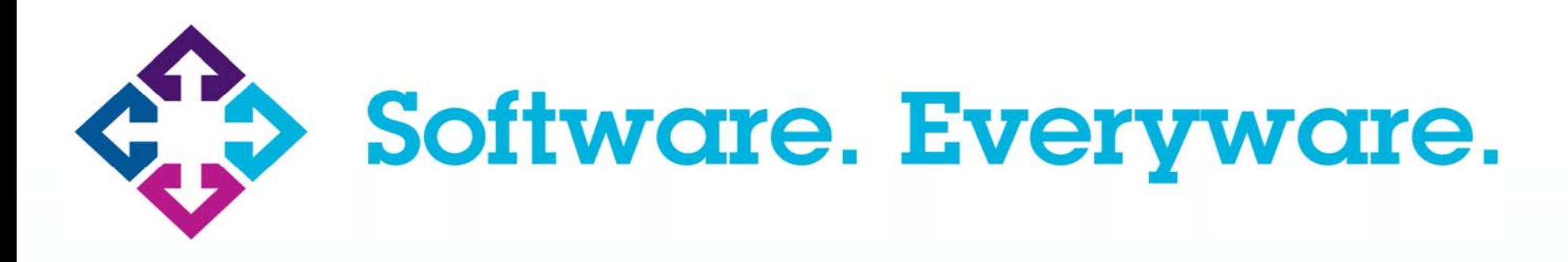

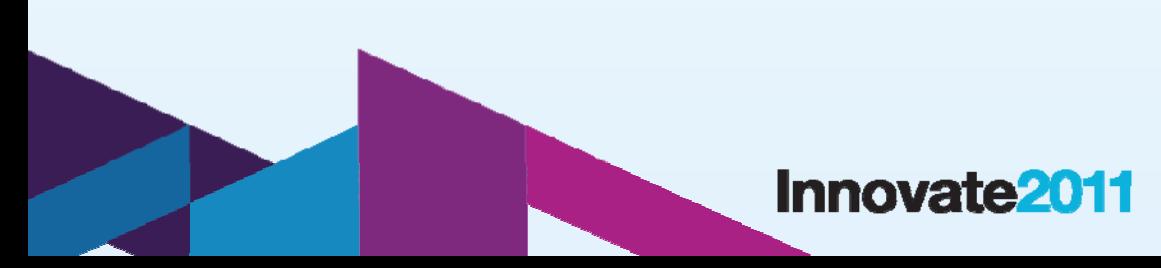

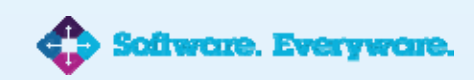